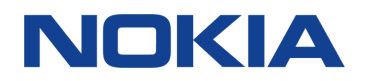

# Nokia 5.1 Plus Gebruikershandleiding

# <span id="page-1-0"></span>Over deze gebruikershandleiding

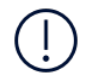

**Belangrijk:** Lees de gedeelten 'Voor uw veiligheid' en 'Product- en veiligheidsinformatie' in de gedrukte gebruikershandleiding of op www.nokia.com/support voordat u het apparaat in gebruik neemt, voor belangrijke informatie over een veilig gebruik van uw apparaat en batterij. Lees de gedrukte handleiding om aan de slag te gaan met uw nieuwe apparaat.

# Inhoudsopgave

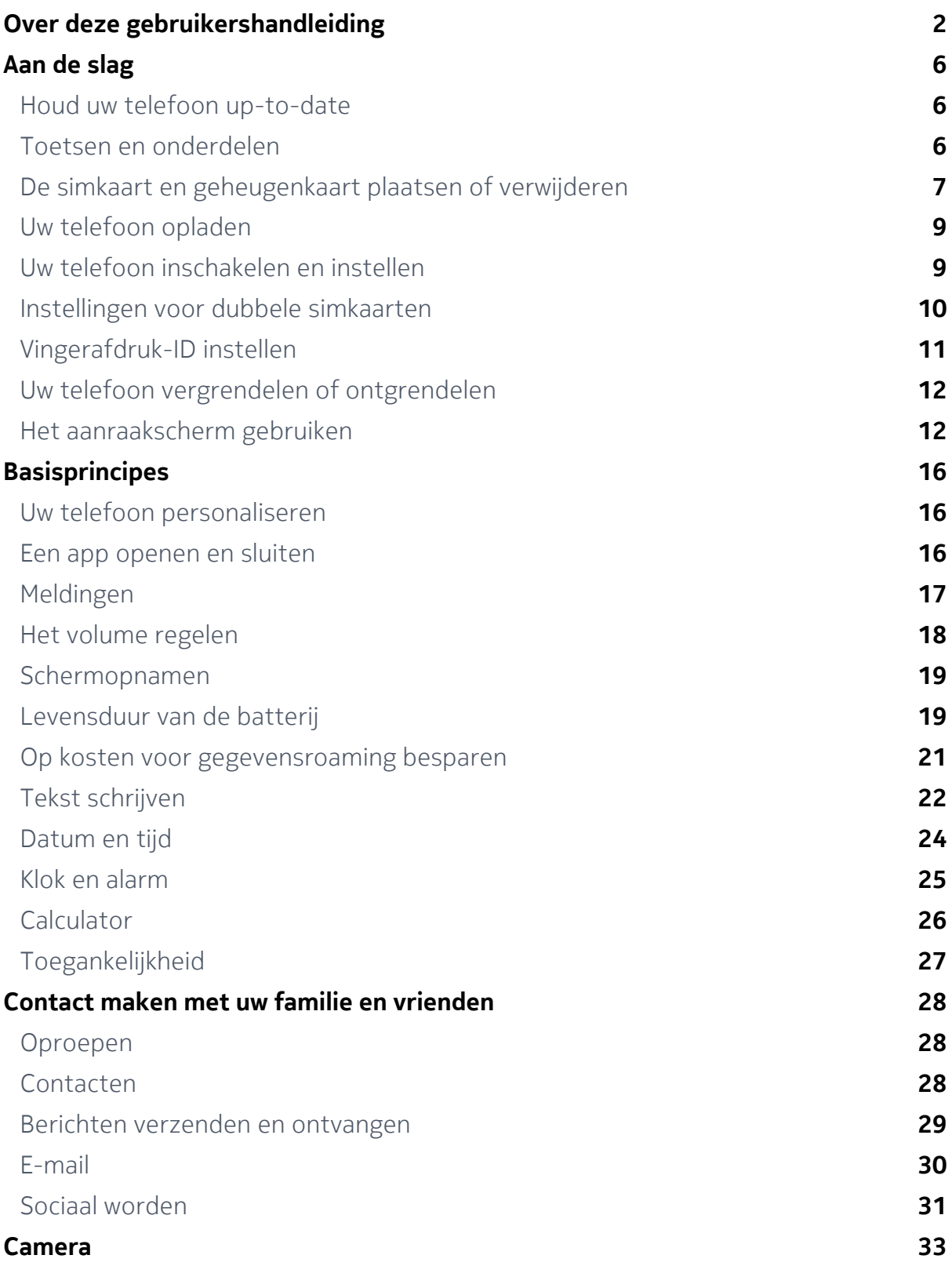

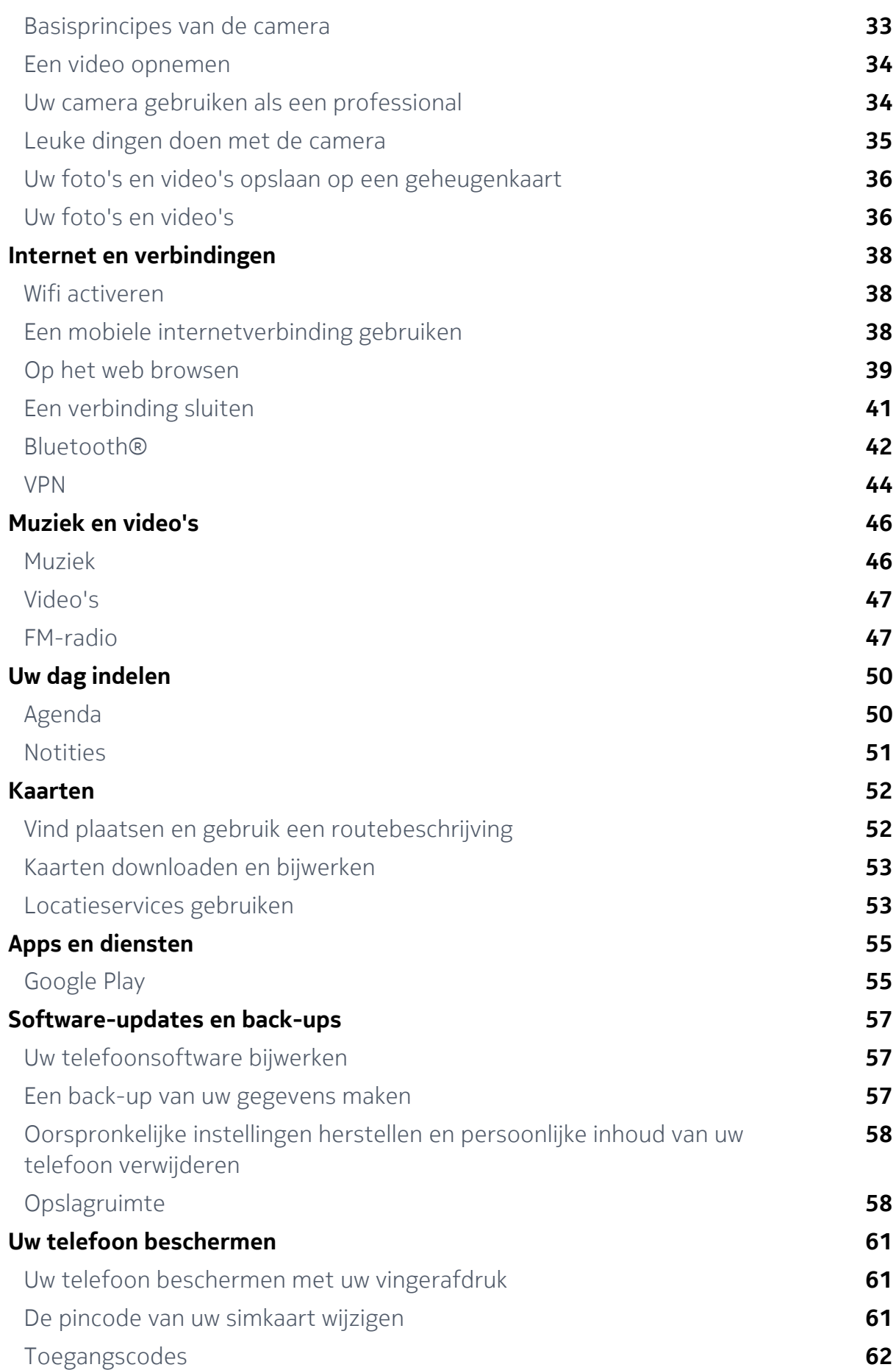

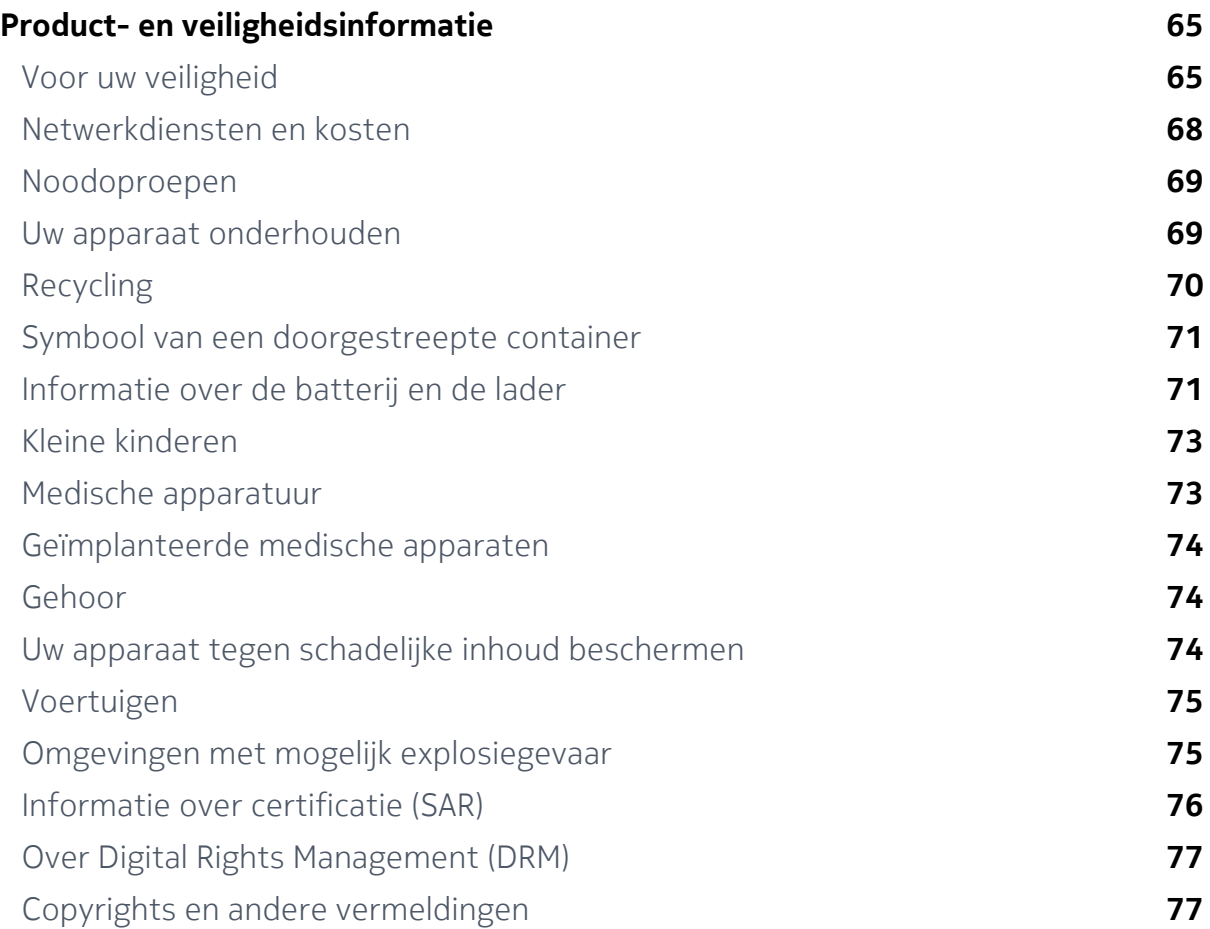

# <span id="page-5-0"></span>Aan de slag

### Houd uw telefoon up-to-date

#### **UW TELEFOONSOFTWARE**

Houd uw telefoon up-to-date en installeer de beschikbare software-updates om nieuwe en verbeterde functies voor uw telefoon te krijgen. Met software-updates kunt u ook de prestaties van uw telefoon verbeteren.

### Toetsen en onderdelen

Verken uw nieuwe telefoon.

#### **UW TELEFOON**

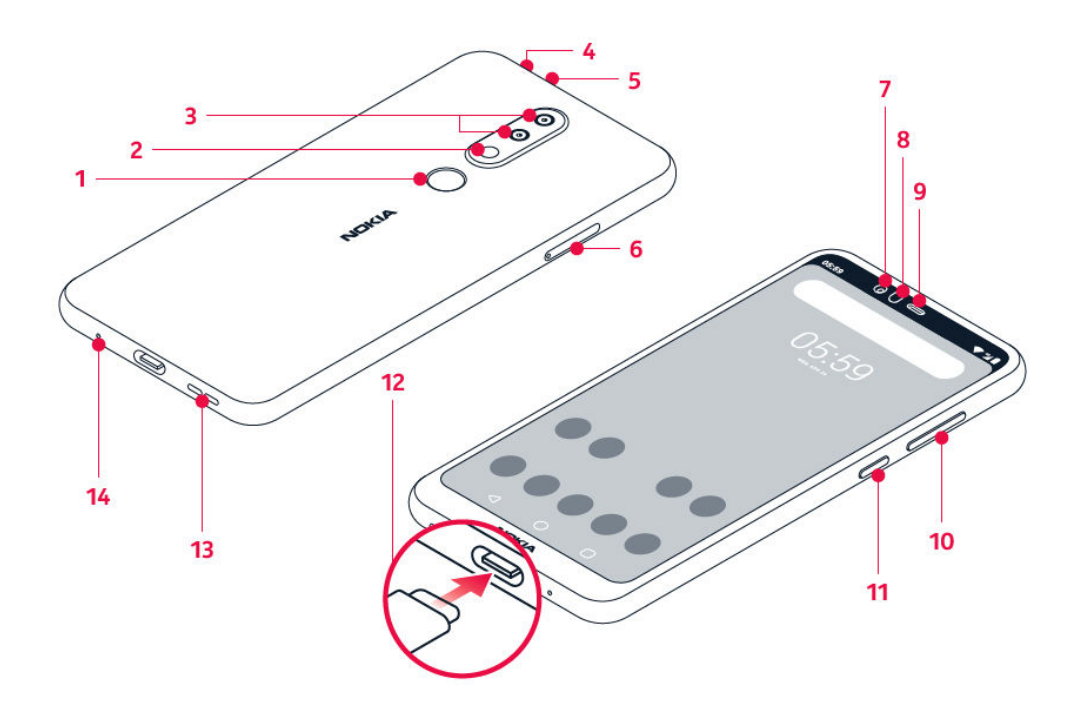

<span id="page-6-0"></span>Deze gebruikershandleiding is bedoeld voor de volgende modellen: TA-1105, TA-1108, TA-1120 en TA-1112.

- 1. Vingerafdruksensor
- 2. Flitser
- 3. Camera
- 4. Headsetaansluiting
- 5. Microfoon
- 6. Simkaart- en geheugenkaartsleuf
- 7. Camera voorzijde
- 8. Afstandssensor
- 9. Luistergedeelte
- 10. Volumetoetsen
- 11. Aan/uit-/blokkeringstoets
- 12. USB-aansluiting
- 13. Luidspreker
- 14. Microfoon

Sommige accessoires die in deze gebruikershandleiding worden genoemd, zoals een lader, headset of gegevenskabel zijn mogelijk apart verkrijgbaar.

#### **ONDERDELEN EN AANSLUITINGEN, MAGNETISME**

Sluit niet aan op producten die een uitgangssignaal afgeven, aangezien dit het apparaat kan beschadigen. Sluit geen energiebron aan op de audio-aansluiting. Als u externe apparaten of externe headsets aansluit op de audioaansluiting die niet zijn goedgekeurd voor gebruik met dit apparaat, moet u extra letten op het geluidsniveau.

Bepaalde onderdelen van het apparaat zijn magnetisch. Metaalhoudende materialen kunnen door dit apparaat worden aangetrokken. Houd creditcards en andere magnetische opslagmedia niet gedurende langere tijd in de buurt van het apparaat, aangezien de kaarten hierdoor kunnen worden beschadigd.

### De simkaart en geheugenkaart plaatsen of verwijderen

#### **DE SIMKAART EN GEHEUGENKAART PLAATSEN**

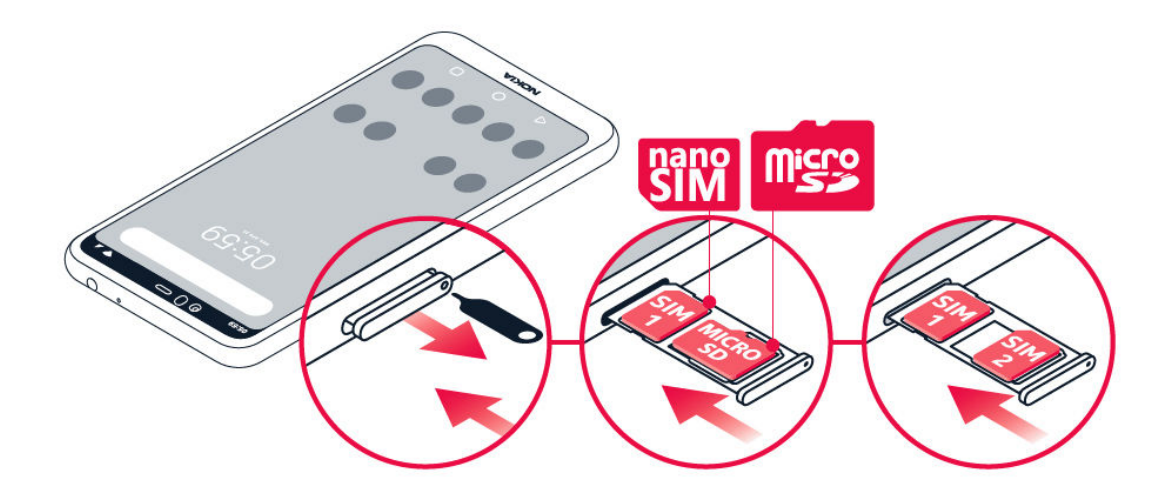

- 1. Open de simkaart- en geheugenkaarthouder: duw de pin van de kaarthouder in de opening en schuif de houder naar buiten.
- 2. Als u een telefoon met één simkaart hebt, plaatst u een nanosimkaart in sleuf 1 en een geheugenkaart in sleuf 2 op de houder met de contacten omlaag gericht. Als u een telefoon met twee simkaarten hebt, plaatst u een nanosimkaart in sleuf 1 en een tweede simkaart of een geheugenkaart in sleuf 2 met de contacten omlaag gericht.<sup>1</sup>
- 3. Schuif de houder terug in de sleuf.

Gebruik alleen compatibele geheugenkaarten die zijn goedgekeurd voor gebruik met dit apparaat. Incompatibele kaarten kunnen de kaart en het apparaat beschadigen, evenals de gegevens op de kaart.

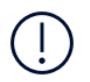

Let op: Als u de variant met dubbele simkaart met slechts één simkaarthouder hebt, kunt u niet tegelijkertijd twee simkaarten en een geheugenkaart gebruiken.

#### **SIMKAART EN GEHEUGENKAART VERWIJDEREN**

- 1. Open de simkaart- en geheugenkaarthouder: duw de pin van de kaarthouder in de opening en schuif de houder naar buiten.
- 2. Verwijder de kaarten.
- 3. Schuif de houder terug in de sleuf.

<span id="page-8-0"></span>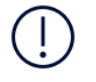

**Belangrijk**: verwijder de geheugenkaart niet wanneer deze door een app wordt gebruikt. Daardoor zou de geheugenkaart en het apparaat evenals de gegevens op de kaart kunnen beschadigen.

¹ Gebruik uitsluitend originele nanosimkaarten. Als u een incompatibele simkaart gebruikt, kan de kaart of het apparaat schade oplopen en kunnen de gegevens op de kaart beschadigd raken.

### Uw telefoon opladen

#### **DE BATTERIJ OPLADEN**

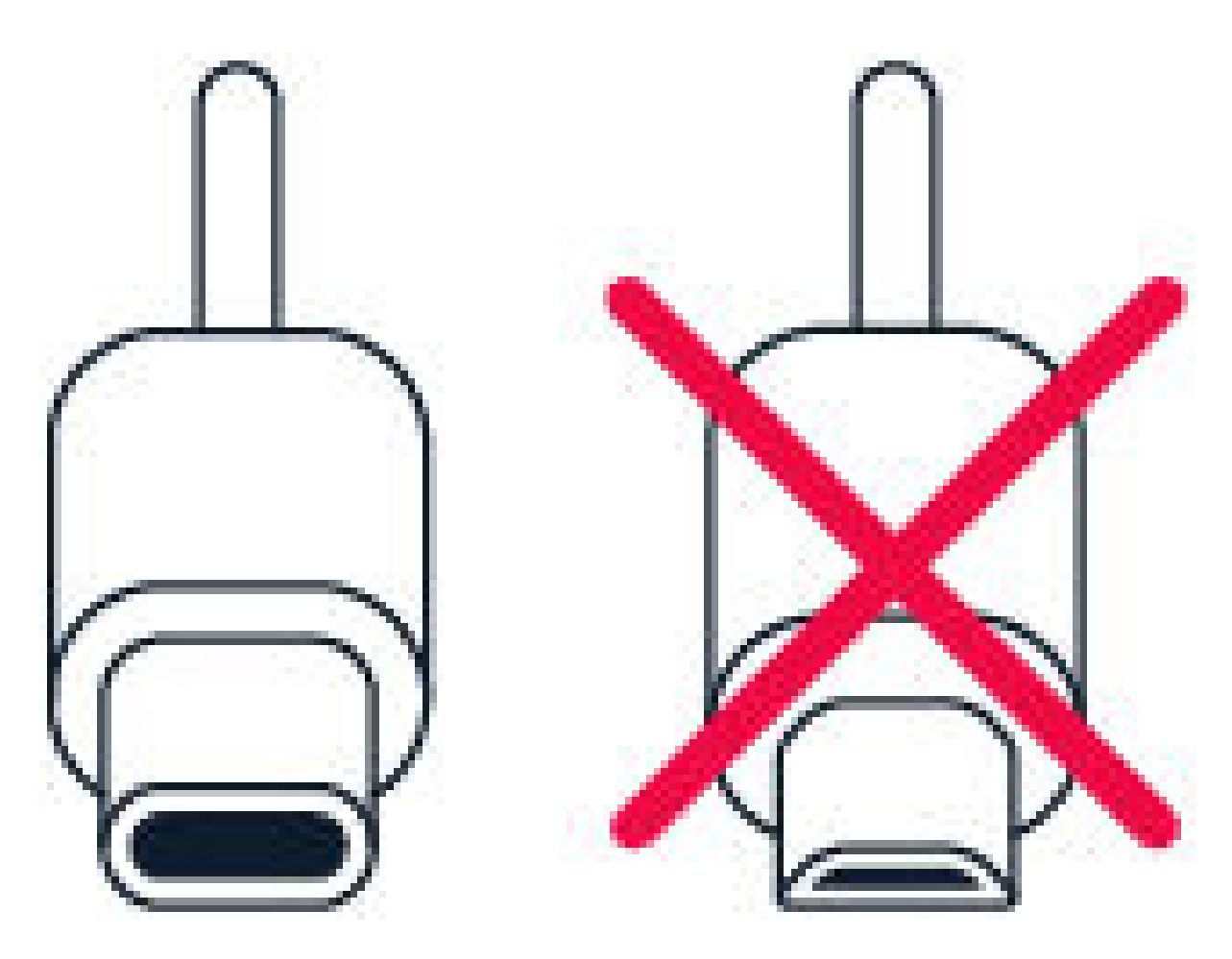

- 1. Steek een compatibele lader in een stopcontact.
- 2. Sluit de kabel aan op uw telefoon.

Uw telefoon ondersteunt de USB Type-C-kabel. U kunt uw telefoon ook opladen vanaf een computer met een USB-kabel, maar het opladen kan dan langer duren.

Als de batterij volledig is ontladen, kan het enkele minuten duren voordat de batterij-indicator wordt weergegeven.

### <span id="page-9-0"></span>Uw telefoon inschakelen en instellen

Wanneer u de telefoon de eerste keer inschakelt, leidt uw telefoon u door de configuratie van uw netwerkverbindingen en telefooninstellingen.

#### **UW TELEFOON INSCHAKELEN**

- 1. Als u de telefoon wilt inschakelen, houdt u de aan/uit-toets ingedrukt tot de telefoon trilt.
- 2. Wanneer de telefoon is ingeschakeld, kiest u de taal en regio.
- 3. Volg de instructies die op uw telefoon worden weergegeven.

#### **GEGEVENS VANAF UW VORIGE TELEFOON OVERBRENGEN**

U kunt gegevens vanaf een oude telefoon via uw Google-account op uw nieuwe telefoon overzetten.

Raadpleeg de gebruikershandleiding van uw oude telefoon als u een back-up wilt maken van de gegevens op uw oude telefoon naar uw Google-account.

- 1. Tik op Instellingen > Gebruikers en accounts > Account toevoegen > Google .
- 2. Selecteer welke gegevens u op uw nieuwe telefoon wilt terugzetten. Het synchroniseren wordt automatisch gestart wanneer uw telefoon is verbonden met internet.

#### **APP-INSTELLINGEN VAN UW VORIGE ANDROID-TELEFOON TERUGZETTEN**

Als uw vorige apparaat een Android-apparaat is en back-ups naar uw Googleaccount hierop ingeschakeld zijn, kunt u uw app-instellingen en Wifi-wachtwoorden terugzetten.

- 1. Tik op Instellingen > Systeem > Back-up .
- 2. Stel Back-up naar Google Drive in op Aan .

### <span id="page-10-0"></span>Instellingen voor dubbele simkaarten

Als u een variant met dubbele simkaarten hebt, kunt u twee simkaarten in uw telefoon hebben, bijvoorbeeld één voor uw werk en één voor privégebruik.

#### **KIEZEN WELKE SIMKAART U WILT GEBRUIKEN**

Bij het bellen kunt u bijvoorbeeld kiezen welke simkaart u wilt gebruiken door op de bijbehorende knop SIM 1 of SIM 2 te tikken nadat u het nummer hebt gekozen.

Uw telefoon geeft de netwerkstatus voor beide simkaarten apart weer. Beide simkaarten zijn tegelijkertijd beschikbaar wanneer het apparaat niet wordt gebruikt, maar wanneer één simkaart actief is, bijvoorbeeld om een oproep te plaatsen, is de andere mogelijk niet beschikbaar.

#### **UW SIMKAARTEN BEHEREN**

Wilt u niet dat werk uw vrije tijd verstoort? Of hebt u op één simkaart een goedkopere gegevensverbinding? U kunt beslissen welke simkaart u wilt gebruiken.

Tik op Instellingen > Netwerk en internet > Simkaarten .

#### **DE NAAM VAN EEN SIMKAART WIJZIGEN**

Tik op de simkaart waarvan u de naam wilt wijzigen en typ de gewenste naam.

#### **SELECTEREN WELKE SIMKAART U VOOR OPROEPEN OF EEN GEGEVENSVERBINDING GEBRUIKT**

Tik onder Voorkeurssimkaart voor op de instelling die u wilt wijzigen en selecteer de simkaart.

### <span id="page-11-0"></span>Vingerafdruk-ID instellen

U kunt uw telefoon met één vinger ontgrendelen. Stel een vingerafdruk-ID in voor extra veiligheid.

#### **EEN VINGERAFDRUK TOEVOEGEN**

- 1. Tik op Instellingen > Beveiliging > Vingerafdruk . Als u geen schermvergrendeling hebt ingesteld op uw telefoon, tikt u op Schermvergrendeling instellen .
- 2. Selecteer de ontgrendelingsmethode die u als back-up wilt gebruiken voor het vergrendelingsscherm en volg de instructies op uw telefoon.

### Uw telefoon vergrendelen of ontgrendelen

#### **UW TELEFOON VERGRENDELEN**

Als u wilt voorkomen dat u per ongeluk iemand belt wanneer de telefoon in uw zak of tas zit, kunt u de toetsen en het scherm vergrendelen.

Als u de toetsen en het scherm wilt vergrendelen, drukt u op de aan/uit-toets.

#### **DE TOETSEN EN HET SCHERM ONTGRENDELEN**

Druk op de aan/uit-toets en veeg omhoog over het scherm. Geef aanvullende referenties op als u hierom wordt gevraagd.

### Het aanraakscherm gebruiken

**Belangrijk**: Voorkom krassen op het aanraakscherm. Gebruik nooit een pen, potlood of ander scherp voorwerp op het aanraakscherm.

#### **TIKKEN EN VASTHOUDEN OM EEN ITEM TE SLEPEN**

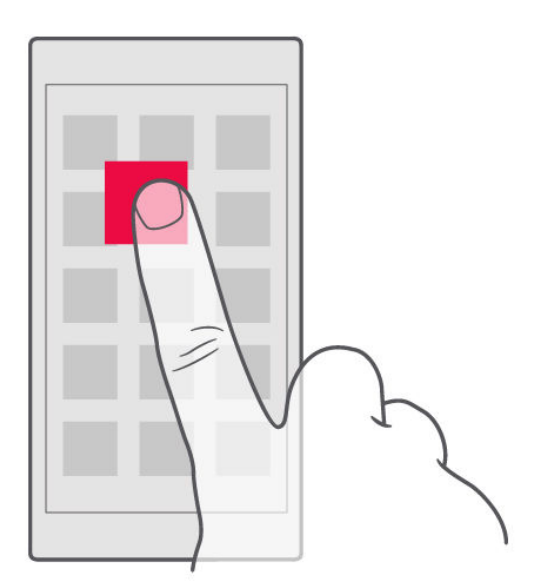

Plaats uw vinger een paar seconden op het item en schuif uw vinger over het scherm.

#### **VEGEN**

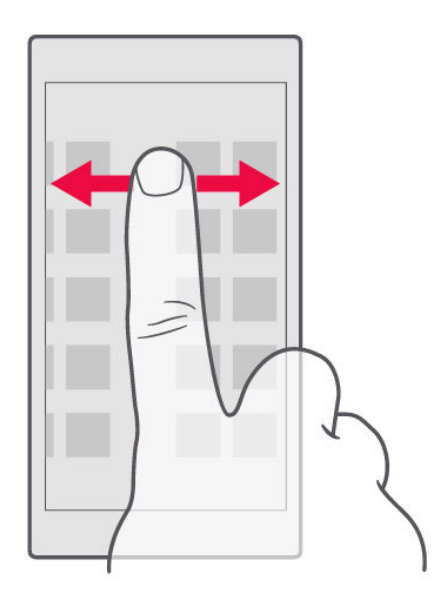

Plaats uw vinger op het scherm en schuif uw vinger in de gewenste richting.

#### **DOOR EEN LANGE LIJST OF EEN MENU BLADEREN**

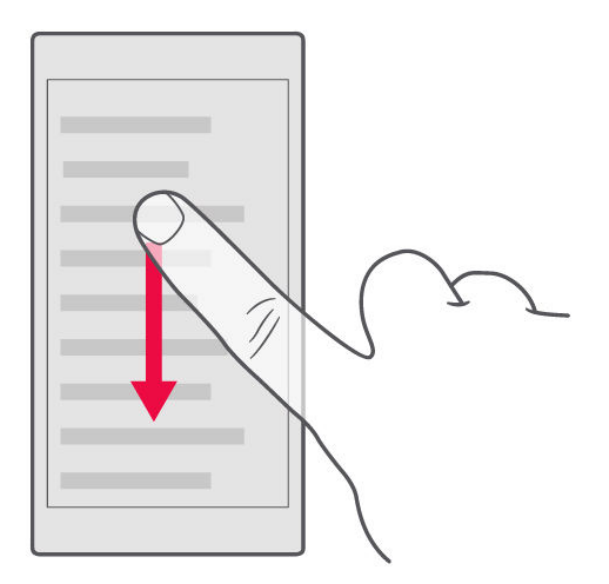

Schuif snel met uw vinger al vegend omhoog of omlaag over het scherm en til uw vinger op. Tik op het scherm om het bladeren te stoppen.

#### **IN- OF UITZOOMEN**

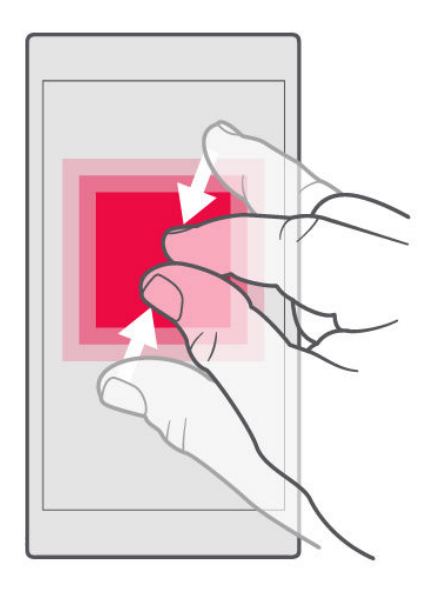

Plaats twee vingers op een item, bijvoorbeeld een kaart, foto of webpagina, en schuif uw vingers uit elkaar of naar elkaar toe.

#### **DE SCHERMORIËNTATIE VERGRENDELEN**

Het scherm draait automatisch als u de telefoon 90 graden draait.

Als u het scherm in de staande modus wilt vergrendelen, veegt u vanaf de bovenkant van het scherm omlaag en tikt u op Automatische rotatie om over te schakelen naar Portret .

#### **DE NAVIGATIETOETSEN GEBRUIKEN**

Tik op de toets Overzicht  $\Box$  om te zien welke apps u hebt geopend.

Als u naar een andere app wilt overschakelen, tikt u op de gewenste app. Tik op het pictogram Sluiten  $\times$  naast een app om de app te sluiten.

Als u wilt teruggaan naar het vorige venster, tikt u op de toets Vorige  $\triangleleft$ . Uw telefoon onthoudt alle apps en websites die u hebt bezocht sinds de laatste keer dat uw scherm werd vergrendeld.

Als u naar het startscherm wilt gaan, tikt u op de toets Startpagina  $O$ . De app. waarin u zich bevond, blijft op de achtergrond geopend.

# <span id="page-15-0"></span>Basisprincipes

### Uw telefoon personaliseren

Ontdek hoe u het startscherm personaliseert en hoe u beltonen wijzigt.

#### **DE ACHTERGROND WIJZIGEN**

Tik op Instellingen > Weergave > Achtergrond .

#### **DE BELTOON VAN UW TELEFOON WIJZIGEN**

- 1. Tik op Instellingen > Geluid .
- 2. Tik op SIM1 Beltoon telefoon of SIM2 Beltoon telefoon om de beltoon voor de respectievelijke simkaarten te selecteren.

#### **HET MELDINGSGELUID VOOR BERICHTEN WIJZIGEN**

Tik op Instellingen > Geluid > Geavanceerd > Standaard meldingsgeluid .

### Een app openen en sluiten

#### **EEN APP OPENEN**

Tik op het pictogram van een app op het startscherm als u de app wilt openen. Als u een van de apps wilt openen die op de achtergrond worden uitgevoerd, tikt u op  $\Box$ en selecteert u de app.

#### <span id="page-16-0"></span>**EEN APP SLUITEN**

Tik op  $\Box$  en vervolgens op  $\times$  in de app die u wilt sluiten.

#### **AL UW APPS WEERGEVEN**

Veeg op het startscherm omhoog vanaf de onderkant van het scherm om al uw apps weer te geven.

### Meldingen

Blijf op de hoogte van wat er op uw telefoon gaande is met meldingen.

#### **HET MELDINGENPANEEL GEBRUIKEN**

Zodra u nieuwe meldingen ontvangt, zoals berichten of gemiste oproepen, worden een indicatorpictogrammen weergegeven op de statusbalk boven aan het scherm. Als u meer informatie over de meldingen wilt weergeven, sleept u de statusbalk omlaag. Veeg omhoog op het scherm om deze informatieweergave te sluiten.

U opent het meldingenpaneel door de statusbalk omlaag te slepen. U sluit het meldingenpaneel door omhoog te vegen op het scherm.

Als u de instellingen voor meldingen van een app wilt wijzigen, tik dan op Instellingen > Apps en meldingen > Meldingen > App-meldingen en tik op de naam van de app om de app-instellingen te openen. U kunt de meldingen in- of uitschakelen voor elke afzonderlijke app. Als u wilt zien welke apps geen meldingen mogen verzenden, tikt u op Alle apps > Apps: uitgeschakeld .

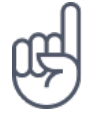

Als u meldingsstippen wilt weergeven, tikt u op Instellingen > Apps en meldingen > Meldingen , en schakelt u Meldingsstipjes toestaan in. Op het app-pictogram wordt een kleine stip weergegeven als er een melding is waarop u nog niet hebt gereageerd. Tik op het pictogram en houd dit vast om de beschikbare opties weer te geven. U kunt de melding openen door erop te tikken, of de melding verwijderen door te vegen.

#### <span id="page-17-0"></span>**DE PICTOGRAMMEN VAN SNELLE INSTELLINGEN GEBRUIKEN**

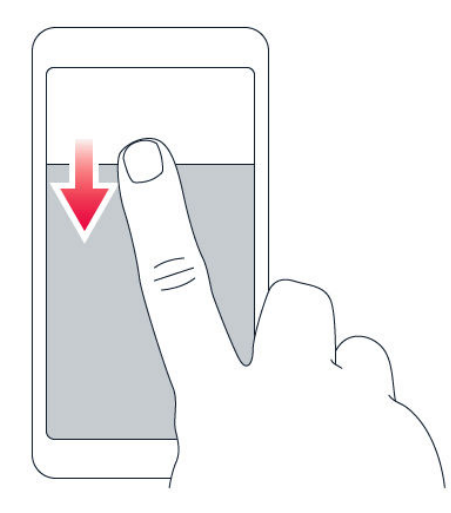

Tik op de pictogrammen van Snelle instellingen in het meldingenpaneel om functies te activeren. Sleep het menu omlaag om meer pictogrammen weer te geven.

Als u de pictogrammen anders wilt indelen, tikt u op  $\bullet$ , tikt u op een pictogram en houdt u dit vast en sleept u het pictogram naar een andere locatie.

### Het volume regelen

#### **HET VOLUME WIJZIGEN**

Als u in omgevingen met veel lawaai uw telefoon niet goed hoort overgaan, of als oproepen te hard zijn, kunt u het volume aanpassen met behulp van de volumetoetsen aan de zijkant van uw telefoon.

Sluit niet aan op producten die een uitgangssignaal afgeven, aangezien dit het apparaat kan beschadigen. Sluit geen energiebron aan op de audio-aansluiting. Als u externe apparaten of externe headsets aansluit op de audioaansluiting die niet zijn goedgekeurd voor gebruik met dit apparaat, moet u extra letten op het geluidsniveau.

#### <span id="page-18-0"></span>**HET VOLUME VOOR MEDIA EN APPS WIJZIGEN**

Druk op een volumetoets aan de zijkant van uw telefoon om de volumestatusbalk weer te geven, tik op  $\vee$  en sleep de schuifregelaar op de volumebalk voor media en apps naar links of naar rechts.

#### **HET GELUID VAN UW TELEFOON DEMPEN**

Als u het geluid van uw telefoon wilt dempen, houdt u de toets Volume omlaag ingedrukt en drukt u vervolgens opnieuw op de toets. Bij de eerste keer drukken stelt u de telefoon in op trillen en bij de tweede keer dempt u het geluid.

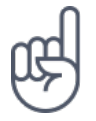

**Tip:**Wilt u de telefoon niet in de stille modus houden, maar kunt u nu niet beantwoorden? Als u het geluid van een inkomende oproep wilt dempen, drukt u op de toets Volume omlaag. U kunt ook instellen dat de beltoon wordt gedempt zodra u de telefoon oppakt: tik op Instellingen > Systeem > Gebaren > Volume dempen bij oppakken en schakel dit in.

Als u een inkomende oproep wilt kunnen weigeren door de telefoon om te draaien, tik dan op Instellingen > Systeem > Gebaren > Omdraaien om oproep te weigeren en schakel dit in.

### Schermopnamen

#### **EEN SCHERMOPNAME MAKEN**

Als u een schermopname wilt maken, opent u het meldingenpaneel en sleept u de statusbalk naar beneden. Tap Schermafbeelding . U kunt vastgelegde afbeeldingen bekijken in Foto's .

U kunt geen schermafbeelding maken als u bepaalde apps en functies gebruikt.

### Levensduur van de batterij

Haal alles uit uw telefoon, maar profiteer ook van een maximale levensduur van de batterij. U kunt enkele stappen ondernemen om energie te besparen op uw telefoon.

#### **DE LEVENSDUUR VAN DE BATTERIJ VERLENGEN**

U bespaart als volgt energie:

- 1. Laad de batterij altijd volledig op.
- 2. Schakel onnodige geluiden uit, zoals aanraakgeluiden. Tik op Instellingen > Geluid > Geavanceerd , en selecteer onder Andere geluiden en trillingen welke geluiden u wilt horen.
- 3. Gebruik een bedrade hoofdtelefoon in plaats van de luidspreker.
- 4. Stel het telefoonscherm zo in dat het na een korte tijd wordt uitgeschakeld. Tik op Instellingen > Weergave > Geavanceerd > Slaapstand en selecteer de tijdsduur.
- 5. Tik op Instellingen > Weergave > Helderheidsniveau . Als u de helderheid wilt aanpassen, versleept u de schuifregelaar voor het helderheidsniveau. Zorg ervoor dat Aanpasbare helderheid is uitgeschakeld.
- 6. Voorkom dat apps op de achtergrond worden uitgevoerd: Tik op  $\Box$  en sluit de apps die u niet nodig hebt.
- 7. Schakel Beheer van activiteiten op de achtergrond in. De meldingen van sommige apps of e-mails kunnen mogelijk niet onmiddellijk worden opgehaald. U kunt de levensduur van de accu beheren door apps toe te voegen aan of te verwijderen uit de witte lijst. Tik op Instellingen > Accu > Beheer van activiteiten op de achtergrond .
- 8. U schakelt energiebesparing als volgt in: Tik op Instellingen > Accu en stel Accubesparing in op Aan .
- 9. Maak selectief gebruik van locatieservices: Schakel de locatieservices uit wanneer u die niet nodig hebt. Tik op Instellingen > Beveiliging en locatie en stel Locatie in op Aan .
- 10. Maak selectief gebruik van netwerkverbindingen: Schakel Bluetooth alleen in wanneer dat nodig is. Gebruik een Wifi-verbinding in plaats

van een mobiele internetverbinding om verbinding te maken met

internet.

Stop het scannen van uw telefoon naar beschikbare draadloze netwerken. Tik op Instellingen > Netwerk en internet en stel Wifi in op Uit .

Als u naar muziek luistert of uw telefoon anderszins gebruikt, maar niet wilt bellen of worden gebeld, schakelt u de vliegtuigmodus in. Tik op Instellingen > Netwerk en internet > Vliegtuigmodus .

<span id="page-20-0"></span>In de vliegtuigmodus worden verbindingen met mobiele netwerken verbroken en worden de draadloze functies van uw apparaat uitgeschakeld.

### Op kosten voor gegevensroaming besparen

U kunt de kosten van gegevensroaming verminderen en besparen op uw telefoonrekening door de instellingen voor mobiele gegevens te wijzigen. Wijzig de instellingen voor wifi en mobiele netwerken zodat u de optimale verbindingsmethode gebruikt.

Gegevensroaming betekent dat u uw telefoon gebruikt om gegevens te ontvangen via netwerken die uw netwerkserviceprovider niet in eigendom heeft of beheert. Verbinding maken met internet tijdens roaming kan de kosten aanzienlijk verhogen, vooral wanneer u in het buitenland bent.

Het gebruik van de Wifi-verbinding is over het algemeen veel sneller en minder duur dan een mobiele internetverbinding. Als er een Wifi-verbinding en een mobiele internetverbinding beschikbaar is, gebruikt uw telefoon de Wifi-verbinding.

#### **VERBINDING MAKEN MET EEN WIFI-NETWERK**

- 1. Tik op Instellingen > Netwerk en internet > Wifi .
- 2. Zorg ervoor dat de optie voor Wifi-netwerkverbindingen is ingesteld op Aan .
- 3. Selecteer de verbinding die u wilt gebruiken.

#### <span id="page-21-0"></span>**DE MOBIELE INTERNETVERBINDING SLUITEN**

Veeg omlaag vanaf de bovenkant van het scherm, tik op  $\blacktriangle$  Mobiele gegevens en schakel Mobiele gegevens uit.

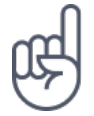

**Tip:**Als u uw gegevensgebruik wilt bewaken, tikt u op Instellingen > Netwerk en internet > Gegevensgebruik .

#### **GEGEVENSROAMING STOPPEN**

Tik op Instellingen > Netwerk en internet > Mobiele netwerken en schakel Roaming uit.

### Tekst schrijven

Ontdek hoe u snel en efficiënt tekst kunt schrijven met het toetsenbord van uw telefoon.

#### **HET SCHERMTOETSENBORD GEBRUIKEN**

Schrijven met een schermtoetsenbord is eenvoudig. U kunt het toetsenbord gebruiken wanneer u de telefoon in staande of liggende modus gebruikt. De toetsenbordindeling kan in verschillende apps en talen variëren.

Als u het schermtoetsenbord wilt openen, tikt u op een tekstvak.

#### **SCHAKELEN TUSSEN HOOFDLETTERS EN KLEINE LETTERS**

Tik op de shift-toets. Als u de hoofdlettermodus wilt inschakelen, dubbeltikt u op de toets. Als u wilt terugkeren naar de normale modus, tikt u nogmaals op de shifttoets.

#### **EEN GETAL OF SPECIAAL TEKEN INVOEREN**

Tik op de toets voor cijfers en symbolen. Sommige toetsen voor speciale tekens geven meer symbolen weer. Als u meer symbolen wilt zien, tikt u op een symbool of speciaal teken en houdt u het vast.

#### **EMOJI'S INVOEGEN**

Tik op de emoji-toets en selecteer de emoji.

#### **TEKST KOPIËREN OF PLAKKEN**

Tik op een woord en houd het vast, sleep de markeringen voor en achter het woord om het gedeelte dat u wilt kopiëren te markeren en tik op KOPIËREN . Als u de tekst wilt plakken, tikt waar u de tekst wilt plakken en selecteert u PLAKKEN .

#### **EEN ACCENT TOEVOEGEN AAN EEN TEKEN**

Tik op het teken, houd het vast en tik op het accent of het teken met het accent, als dit wordt ondersteund door uw toetsenbord.

#### **EEN TEKEN WISSEN**

Tik op de backspace-toets.

#### **DE CURSOR VERPLAATSEN**

Als u een woord dat u zojuist hebt geschreven wilt bewerken, tikt u op het woord en sleept u de cursor naar de gewenste plaats.

#### <span id="page-23-0"></span>**TOETSENBORDWOORDSUGGESTIES GEBRUIKEN**

Uw telefoon geeft suggesties voor woorden terwijl u schrijft, zodat u sneller en nauwkeuriger kunt schrijven. Woordsuggesties zijn mogelijk niet beschikbaar in alle talen.

Wanneer u een woord begint te schrijven, worden er mogelijke woorden voorgesteld op uw telefoon. Wanneer het gewenste woord op de suggestiebalk wordt weergegeven, selecteert u het. Tik op de suggestie en houd deze vast als u meer suggesties wilt weergeven.

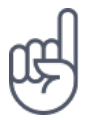

**Tip:** Als het voorgestelde woord vet wordt weergegeven, gebruikt uw telefoon dit automatisch om het woord dat u hebt geschreven te vervangen. Als het woord fout is, tikt u erop en houdt u het vast om een paar andere suggesties te bekijken.

Als u niet wilt dat het toetsenbord tijdens het typen woorden voorstelt, schakelt u de tekstcorrectie uit. Tik op Instellingen > Systeem > Talen en invoer > Virtueel toetsenbord . Selecteer het toetsenbord dat u gewoonlijk gebruikt. Tik op Tekstcorrectie en schakel de tekstcorrectiemethoden die u niet wilt gebruiken.

#### **EEN WOORD CORRIGEREN**

Als u merkt dat u een woord fout hebt geschreven, tikt u erop om suggesties voor het corrigeren van het woord te bekijken.

#### **DE SPELLINGCONTROLE UITSCHAKELEN**

Tik op Instellingen > Systeem > Talen en invoer > Geavanceerd > Spellingcontrole , en stel Spellingcontrole in op Uit .

### Datum en tijd

Houd de tijd in de gaten. Ontdek hoe u uw telefoon als klok en als wekker gebruikt en hoe u afspraken, taken en planningen up-to-date houdt.

#### <span id="page-24-0"></span>**DATUM EN TIJD INSTELLEN**

Tik op Instellingen > Systeem > Datum en tijd .

#### **DE TIJD EN DATUM AUTOMATISCH BIJWERKEN**

U kunt de telefoon zo instellen dat de tijd, datum en tijdzone automatisch worden bijgewerkt. Automatisch bijwerken is een netwerkdienst en is, afhankelijk van uw regio of netwerkserviceprovider, mogelijk niet beschikbaar.

- 1. Tik op Instellingen > Systeem > Datum en tijd .
- 2. Schakel Autom. tijd en datum in.
- 3. Schakel Automatische tijdzone in.

#### **DE KLOK INSTELLEN OP DE 24-UURS NOTATIE**

Tik op Instellingen > Systeem > Datum en tijd en schakel 24-uurs klok gebruiken in.

### Klok en alarm

Uw klok is er niet alleen voor alarmen. Ontdek wat u er nog meer mee kunt doen.

#### **DE AFTELTIMER GEBRUIKEN**

Nooit meer overkoken. Gebruik de afteltimer om uw kooktijden in te stellen.

- 1. Tik op  $Klok > \times$  Timer.
- 2. Stel de duur van de timer in.

#### **DE STOPWATCH GEBRUIKEN**

Gebruik de stopwatch om te zien hoe u zich op de trimbaan kunt verbeteren.

<span id="page-25-0"></span>Tik op  $Klok > \Phi$  Stopwatch.

#### **EEN ALARM INSTELLEN**

U kunt uw telefoon gebruiken als wekker.

- 1. Tik op  $Klok > 0$  Alarm.
- 2. Tik op  $\bullet$  als u een alarm wilt toevoegen.
- 3. Tik op het gewenste alarm als u dit wilt wijzigen. Als u wilt dat het alarm op bepaalde datums wordt herhaald, schakelt u Herhalen in en markeert u de dagen van de week.

#### **EEN ALARM SNOOZEN**

Als u nog niet wilt opstaan, veegt u het alarm naar links wanneer het alarmsignaal klinkt. Als u de duur van het snoozen wilt aanpassen, tikt u op Klok  $>$   $\colon$   $>$ Instellingen > Snoozeduur en selecteert u de gewenste duur.

#### **EEN ALARM UITSCHAKELEN**

Veeg het alarm naar rechts wanneer het alarmsignaal klinkt.

#### **EEN ALARM VERWIJDEREN**

Tik op Klok >  $\circ$  Alarm . Selecteer het alarm en tik op  $\bullet$  Delete .

### Calculator

Vergeet uw zakcalculator: uw telefoon heeft er een.

#### <span id="page-26-0"></span>**DE CALCULATOR GEBRUIKEN**

Tik op Calculator .

Als u de geavanceerde calculator wilt gebruiken, veegt u de balk naar links vanaf de rechterkant van het scherm.

### Toegankelijkheid

U kunt verschillende instellingen wijzigen om het gebruik van uw telefoon eenvoudiger te maken.

#### **DE TEKENGROOTTE VERGROTEN OF VERKLEINEN**

Wilt u grotere letters op uw telefoon gebruiken?

- 1. Tik op Instellingen > Toegankelijkheid .
- 2. Tik op Tekengrootte . Als u de tekens groter of kleiner wilt maken, versleept u de schuifregelaar voor de tekengrootte.

#### **DE WEERGAVEGROOTTE VERGROTEN OF VERKLEINEN**

Wilt u de items op uw scherm groter of kleiner maken?

- 1. Tik op Instellingen > Toegankelijkheid .
- 2. Tik op Weergavegrootte en versleep de schuifregelaar voor weergavegrootte om de weergavegrootte aan te passen.

# <span id="page-27-0"></span>Contact maken met uw familie en vrienden

### Oproepen

#### **EEN OPROEP PLAATSEN**

- 1. Tik op  $\mathcal{L}$ .
- 2. Typ een nummer of tik op  $\clubsuit$  en selecteer het contact dat u wilt bellen.
- 3. Tik op  $\ell$ . Als er een tweede simkaart is geplaatst, tikt u op het bijbehorende pictogram om een oproep te plaatsen vanaf een specifieke simkaart.

#### **EEN OPROEP BEANTWOORDEN**

Wanneer de telefoon gaat, veegt u omhoog om op te nemen.

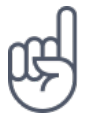

**Tip:**Wilt u de telefoon niet in de stille modus houden, maar kunt u nu niet beantwoorden? Als u het geluid van een inkomende oproep wilt dempen, drukt u op de toets Volume omlaag. U kunt ook instellen dat de beltoon wordt gedempt zodra u de telefoon oppakt: tik op Instellingen > Systeem > Gebaren > Volume dempen bij oppakken en schakel dit in.

Als u een inkomende oproep wilt kunnen weigeren door de telefoon om te draaien, tik dan op Instellingen > Systeem > Gebaren > Omdraaien om oproep te weigeren en schakel dit in.

#### **EEN OPROEP WEIGEREN**

Veeg omlaag om een oproep te weigeren.

### <span id="page-28-0"></span>Contacten

De telefoonnummers van familie en vrienden opslaan en organiseren.

#### **EEN CONTACT OPSLAAN UIT DE OPROEPGESCHIEDENIS**

- 1. Tik in Telefoon op  $\Theta$  om de oproepgeschiedenis weer te geven.
- 2. Tik op het nummer dat u wilt opslaan.
- 3. Selecteer de optie Nieuw contact maken of Toevoegen aan een contact .
- 4. Typ de contactinformatie en tik op Opslaan .

#### **EEN CONTACT TOEVOEGEN**

- 1. Tik op  $Content > ①$ .
- 2. Geef de informatie op.
- 3. Tik op Opslaan .

#### **EEN CONTACT BEWERKEN**

- 1. Tik op Contacten en tik op het contact dat u wilt bewerken.
- 2. Tik op  $\lambda$ .
- 3. Bewerk de informatie.
- 4. Tik op Opslaan .

#### **EEN CONTACT ZOEKEN**

- 1. Tik op Contacten .
- 2. Tik op  $\overline{Q}$ .

#### **CONTACTEN IMPORTEREN OF EXPORTEREN**

Tik op Contacten  $\geq \equiv \Rightarrow$  Instellingen  $\geq$  Importeren of Exporteren.

### <span id="page-29-0"></span>Berichten verzenden en ontvangen

Houd contact met uw vrienden en familie via tekstberichten.

#### **EEN BERICHT VERZENDEN**

- 1. Tik op Berichten .
- 2. Tik op  $\bullet$ .
- 3. Als u een ontvanger wilt toevoegen, typt u een nummer in het vak van de ontvanger. Als u een contact wilt toevoegen, begint u met het typen van de naam van het contact en tikt u op het contact.
- 4. Tik op  $\checkmark$  nadat u alle ontvangers hebt gekozen.
- 5. Schrijf uw bericht in het tekstvak.
- 6. Tik op  $\blacktriangleright$ .

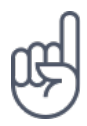

**Tip:**Als u een foto met een bericht wilt meesturen, tik dan op Foto's , tik op de foto die u wilt delen en tik op  $\leq$ . Selecteer Berichten.

#### **EEN BERICHT LEZEN**

- 1. Tik op Berichten .
- 2. Tik op het bericht dat u wilt lezen. U kunt ook een bericht lezen vanuit het meldingenpaneel. Veeg vanaf de bovenkant van het scherm naar beneden en tik op het bericht.

#### **EEN BERICHT BEANTWOORDEN**

- 1. Tik op Berichten .
- 2. Tik op het bericht dat u wilt beantwoorden.
- 3. Schrijf uw antwoord in het tekstvak onder het bericht en tik op  $\blacktriangleright$ .

### E-mail

Met uw telefoon kunt u e-mail lezen en beantwoorden als u onderweg bent.

#### <span id="page-30-0"></span>**EEN E-MAILACCOUNT TOEVOEGEN**

Wanneer u de Gmail-app voor het eerst gebruikt, wordt u gevraagd uw emailaccount in te stellen.

- 1. Tik op Gmail .
- 2. U kunt het adres selecteren dat is gekoppeld aan uw Google-account of op Emailadres toevoegen tikken.
- 3. Tik op NAAR GMAIL GAAN nadat u alle accounts hebt toegevoegd.

#### **EEN E-MAILACCOUNT VERWIJDEREN**

- 1. Tik op Instellingen > Gebruikers en accounts .
- 2. Tik op de account die u wilt verwijderen en op Account verwijderen .

#### **E-MAIL VERZENDEN**

- 1. Tik op Gmail .
- 2. Tik op  $\sum$ .
- 3. Typ een adres in het vak Aan of tik op  $\mathbf{\mathbf{\hat{i}}}$  > Contacten selecteren.
- 4. Typ het onderwerp van het bericht en de berichttekst.
- 5. Tik op  $\blacktriangleright$ .

#### **E-MAIL LEZEN EN BEANTWOORDEN**

- 1. Tik op Gmail .
- 2. Tik op het bericht dat u wilt lezen.
- 3. Tik op  $\triangle$  als u het bericht wilt beantwoorden of tik op  $\colon$  Allen beantwoorden .

#### **E-MAIL VERWIJDEREN**

- 1. Tik op Gmail .
- 2. Tik op het bericht dat u wilt verwijderen tik op  $\blacksquare$ .
- 3. Als u meerdere berichten wilt verwijderen, tikt u op de cirkel met de initiaal van de ontvanger om berichten te selecteren en tikt u op  $\blacksquare$ .

### Sociaal worden

Wilt u contact maken met de mensen die voor u belangrijk zijn en dingen met hen delen? Met sociale apps kunt u op de hoogte blijven van wat uw vrienden doen.

#### **SOCIALE APPS**

Als contact wilt houden met familie en vrienden, meldt u zich aan bij de diensten voor instant messaging, delen en sociale netwerken. Selecteer de service die u wilt gebruiken op uw startscherm. Sociale apps zijn verkrijgbaar in de Google Play Store . De beschikbare diensten kunnen verschillen.

## <span id="page-32-0"></span>Camera

### Basisprincipes van de camera

Waarom zou u een aparte camera meenemen als uw telefoon over alle functies beschikt om herinneringen vast te leggen? Met de camera van uw telefoon kunt u eenvoudig foto's maken of video's opnemen.

#### **EEN FOTO MAKEN**

Maak scherpe en levendige foto's. Leg de mooiste momenten vast in uw fotoalbum.

- 1. Tik op Camera .
- 2. Richt uw camera en stel scherp.
- 3. Tik op  $O<sub>1</sub>$

#### **EEN SELFIE MAKEN**

Hebt u die perfecte selfie nodig? Gebruik de camera aan de voorzijde van uw telefoon om er een te maken.

1. Tik op Camera  $\geq 0$  om over te schakelen naar de camera aan de voorzijde. 2. Tik op  $\overline{O}$ .

#### **EEN BOTHIE MAKEN**

Naast perfecte selfies kunt u ook een gesplitst-schermfoto maken met de camera van uw telefoon. Gebruik de camera's aan de voorzijde en de achterzijde gelijktijdig.

- 1. Tik op Camera en vervolgens op  $\Omega$ .
- 2. Tik op **82** Tweezijdig om een gesplitst-schermfoto te maken. Als u een beeld-inbeeld-foto wilt maken, tikt u op  $\blacksquare$ .
- 3. Richt uw camera en stel scherp.
- 4. Tik op  $\overline{O}$ .
- 5. Tik op  $\blacksquare$  Enkelzijdig om terug te gaan naar het volledige scherm.

<span id="page-33-0"></span>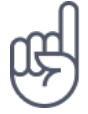

**Tip:** Als u een beeld-in-beeld-foto maakt of een beeld-in-beeld-video opneemt en u het kleinere beeld wilt verplaatsen, tikt u op het kleinere beeld, houdt u het vast en sleept u het naar de gewenste plaats.

### Een video opnemen

#### **EEN VIDEO OPNEMEN**

Als u naar de video-opnamemodus wilt overschakelen, veegt u naar links.

#### **EEN BOTHIE-VIDEO OPNEMEN**

U kunt een gesplitst-schermvideo opnemen met uw telefoon. Gebruik de camera's aan de voorzijde en de achterzijde gelijktijdig.

- 1. Tik op Camera .
- 2. Als u de camera in de video-opnamemodus wilt zetten, veegt u naar links. Tik op  $\Omega$
- 3. Tik op **88** Tweezijdig om een gesplitst-schermvideo op te nemen. Als u een beeld-in-beeld-video wilt opnemen, tikt u op **N** P-I-P.
- 4. Tik op  $\odot$  om de opname te starten.

### Uw camera gebruiken als een professional

#### **UW CAMERA-INSTELLINGEN ONTDEKKEN**

Tik in de Camera-app op  $\equiv$  > Instellingen en de gewenste instelling voor meer informatie over die instelling.

#### <span id="page-34-0"></span>**DE CAMERA GEBRUIKEN IN DE HANDMATIGE MODUS**

Met de handmatige modus kunt u close-ups en groothoekfoto's maken en de automatische witbalans aanpassen. Als u de handmatige modus wilt uitproberen, tik dan op Camera  $> \equiv > \frac{1}{2}$  Handmatig.

#### **MODUS LIVEBOKEH GEBRUIKEN**

Als u het scherpstelgebied van uw foto wilt kunnen wijzigen nadat u de foto hebt genomen, gebruikt u de modus Livebokeh wanneer u een foto maakt.

- 1. Tik op  $Camera \geq 1$  Livebokeh.
- 2. Tik op  $\overline{O}$ .
- 3. Tik op de foto die u zojuist hebt gemaakt.
- 4. Tik op Bokeheditor om uw foto te bewerken.

#### **FOTO'S MAKEN MET EEN TIMER**

Wilt u ook op de foto die u maakt? Probeer de timer uit.

- 1. Tik op Camera .
- 2. Tik op  $\emptyset$ . De knop geeft de timerinstelling weer. Tip er opnieuw op als u de timerinstelling wilt wijzigen.

#### **DE BESTE BELICHTING KIEZEN**

Als u de belichtingsinstellingen wilt wijzigen, tikt u in de handmatige modus op  $\boxtimes$  en kiest u de instelling.

### Leuke dingen doen met de camera

Zin in iets leuks? Probeer dan de verschillende animojis. Ziet u er niet op uw best uit? Gebruik dan een filter om een beautyfoto te maken.

#### <span id="page-35-0"></span>**ANIMOJIS GEBRUIKEN**

Tik op Camera >  $\overline{\mathbf{r}}$ .

- Als u een animoji-foto van een vriend wilt maken, richt u de camera op zijn of haar gezicht, selecteert u een dier en tikt u op  $O$ .
- Als u een animoji-foto van uzelf wilt maken, tikt u op  $\circledast$ , selecteert u een dier en tikt u op  $\mathsf{O}_{\cdot}$

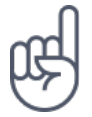

**Tip:** U kunt animojis en filters ook gebruiken wanneer u een video opneemt.

#### **EEN BEAUTYFOTO MAKEN**

Zelfs na een lange nacht kunt u er toch op uw best uitzien. Maak een selfie met het beautyfilter.

- 1. Tik op Camera  $> \circledast$ .
- 2. Tik op  $\mathbf{\dot{E}}$  en sleep de schuifregelaar naar de gewenste instelling.
- 3. Tik op  $O$ .

### Uw foto's en video's opslaan op een geheugenkaart

Als er een geheugenkaart in uw telefoon is geplaatst en uw telefoongeheugen vol raakt, slaat u de foto's die u maakt en de video's die u opneemt op een geheugenkaart op.

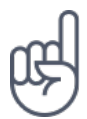

**Tip:** Neem voor de beste videokwaliteit video's in uw telefoongeheugen op. Als u video's op de geheugenkaart opneemt, raden we u aan een snelle 4-128 GB microSD-kaart van een bekende fabrikant te gebruiken.

#### **DE LOCATIE VAN OPSLAGEN FOTO'S EN VIDEO'S WIJZIGEN**

- 1. Tik op Camera .
- 2. Tik op  $\equiv$  >  $\bullet$  Instellingen > Gegevensopslag.
# Uw foto's en video's

### **FOTO'S EN VIDEO'S OP UW TELEFOON BEKIJKEN**

Wilt u die belangrijke momenten nog eens beleven? Bekijk de foto's en video's op uw telefoon.

Tik op Foto's .

## **UW FOTO'S EN VIDEO'S NAAR UW COMPUTER KOPIËREN**

Wilt u uw foto's en video's op een groter scherm bekijken? Verplaats ze naar uw computer.

U kunt het bestandsbeheer van uw computer gebruiken om uw foto's en video's naar de computer te kopiëren of te verplaatsen.

Sluit de telefoon aan op een computer met een compatibele USB-kabel. Open het meldingenpaneel en tik op de USB-melding om het type USB-aansluiting in te stellen.

#### **UW FOTO'S EN VIDEO'S DELEN**

U kunt uw foto's en video's snel en eenvoudig delen zodat uw vrienden en familie deze kunnen bekijken.

- 1. Tik in Foto's op de foto die u wilt delen en tik op  $\leq$ .
- 2. Selecteer hoe u de foto of video wilt delen.

# Internet en verbindingen

## Wifi activeren

Het gebruik van de Wifi-verbinding is over het algemeen veel sneller en minder duur dan een mobiele internetverbinding. Als er een Wifi-verbinding en een mobiele internetverbinding beschikbaar is, gebruikt uw telefoon de Wifi-verbinding.

#### **WIFI INSCHAKELEN**

- 1. Tik op Instellingen > Netwerk en internet > Wifi .
- 2. Stel Wifi in op Aan .
- 3. Selecteer de verbinding die u wilt gebruiken.

Uw Wifi-verbinding is actief wanneer  $\blacktriangledown$  wordt weergegeven op de statusbalk boven in het scherm.

**Belangrijk**: Schakel encryptie in om de beveiliging van uw Wifi-verbinding te vergroten. Het gebruik van encryptie verkleint het risico van onbevoegde toegang tot uw gegevens.

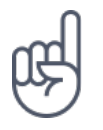

**Tip:** Als u locaties wilt bijhouden wanneer er geen satellietsignalen beschikbaar zijn, bijvoorbeeld wanneer u zich binnenshuis of tussen hoge gebouwen bevindt, schakelt u Wifi in om de nauwkeurigheid van de positiebepaling te verbeteren.

<sup>&</sup>lt;sup>1</sup> Let op: In sommige landen kunnen beperkingen gelden voor het gebruik van Wifi. In de EU mag 5150–5350 MHz Wifi bijvoorbeeld uitsluitend binnenshuis worden gebruikt en in de Verenigde Staten en Canada mag 5,15–5,25 GHz Wifi uitsluitend binnenshuis worden gebruikt. Neem voor meer informatie contact op met de lokale autoriteiten.Belangrijk: Schakel encryptie in om de beveiliging van uw Wifi-verbinding te vergroten. Het gebruik van encryptie verkleint het risico van onbevoegde toegang tot uw gegevens.

# Een mobiele internetverbinding gebruiken

#### **DE MOBIELE INTERNETVERBINDING SLUITEN**

Veeg omlaag vanaf de bovenkant van het scherm, tik op  $\blacktriangle$  Mobiele gegevens en schakel Mobiele gegevens uit.

#### **DE MOBIELE INTERNETVERBINDING INSCHAKELEN**

Veeg omlaag vanaf de bovenkant van het scherm, tik op  $\blacktriangle$  Mobiele gegevens en schakel Mobiele gegevens in.

## **EEN MOBIELE INTERNETVERBINDING GEBRUIKEN TIJDENS ROAMING**

Tik op Instellingen > Netwerk en internet > Mobiele netwerken en stel Roaming in op Aan .<sup>1</sup>

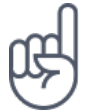

**Tip:**Als u uw gegevensgebruik wilt bewaken, tikt u op Instellingen > Netwerk en internet > Gegevensgebruik .

erbinding maken met internet tijdens roaming kan de kosten aanzienlijk verhogen, vooral wanneer u in het buitenland bent.

# Op het web browsen

## **UW TELEFOON GEBRUIKEN OM UW COMPUTER MET INTERNET TE VERBINDEN**

U kunt onderweg heel eenvoudig internet op uw laptop gebruiken. Verander uw telefoon in een Wifi-hotspot en gebruik uw mobiele internetverbinding om toegang tot internet te krijgen met uw laptop of ander apparaat.

1. Tik op Instellingen > Netwerk en internet > Hotspot en tethering .

2. Schakel Wifi-hotspot in om uw mobiele internetverbinding te delen via Wifi, gebruik USB-tethering om een USB-verbinding te gebruiken, of gebruik Bluetooth-tethering als u Bluetooth wilt gebruiken.

Het andere apparaat gebruikt gegevens van uw abonnement, wat kan leiden tot kosten voor gegevensverkeer. Neem voor informatie over beschikbaarheid en kosten contact op met uw netwerkserviceprovider.

#### **BEGINNEN MET BROWSEN**

U hebt geen computer nodig. U kunt heel eenvoudig op internet browsen op uw telefoon. Blijf op de hoogte van het nieuws en bezoek uw favoriete websites. U kunt de browser op uw telefoon gebruiken om webpagina's op internet te bekijken.

- 1. Tik op Chrome .
- 2. Typ een webadres en tik op  $\rightarrow$ .

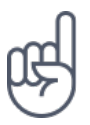

**Tip:** Als de netwerkserviceprovider geen vast bedrag in rekening brengt voor gegevensoverdracht, kunt u een Wifi-netwerk gebruiken om verbinding te maken met internet en gegevenskosten te besparen.

#### **EEN NIEUW TABBLAD OPENEN**

Als u meerdere websites tegelijkertijd wilt bezoeken, kunt u nieuwe tabbladen in de browser openen en tussen de tabbladen schakelen.

Doe het volgende in Chrome:

- 1. Tik op het vak naast de adresbalk.
- 2. Tik op  $\blacksquare$ .

#### **SCHAKELEN TUSSEN TABBLADEN**

Doe het volgende in Chrome:

- 1. Tik op het vak naast de adresbalk.
- 2. Tik op het gewenste tabblad.

#### **EEN TABBLAD SLUITEN**

Doe het volgende in Chrome:

- 1. Tik op het vak naast de adresbalk.
- 2. Tik op X op het tabblad dat u wilt sluiten.

#### **ZOEKEN OP HET WEB**

Verken het web en de buitenwereld met Google Zoeken. U kunt het toetsenbord gebruiken om uw trefwoorden te schrijven.

Doe het volgende in Chrome:

- 1. Tik op de zoekbalk.
- 2. Schrijf uw zoekwoord in het zoekvak.
- 3. Tik op  $\rightarrow$ .

U kunt ook een trefwoord uit de voorgestelde overeenkomsten selecteren.

## **UW ABONNEMENT EFFICIËNT GEBRUIKEN**

Als u zich zorgen maakt over de kosten van uw gegevensgebruik, kan de telefoon voorkomen dat bepaalde apps gegevens verzenden of ontvangen wanneer ze op de achtergrond worden uitgevoerd.

- 1. Tik op Instellingen > Netwerk en internet >  $\bullet$  Gegevensgebruik > Databesparing .
- 2. Stel Databesparing in op Aan .

# Een verbinding sluiten

#### **INTERNETVERBINDINGEN SLUITEN**

Verleng de gebruiksduur van uw batterij door internetverbindingen te sluiten die op de achtergrond geopend zijn. U kunt dat doen zonder apps te sluiten.

1. Tik op Instellingen > Netwerk en internet > Wifi . 2. Stel Wifi in op Uit .

#### **DE MOBIELE INTERNETVERBINDING SLUITEN**

Veeg omlaag vanaf de bovenkant van het scherm, tik op  $\blacktriangle$  Mobiele gegevens en schakel Mobiele gegevens uit.

## **DE VLIEGTUIGMODUS INSCHAKELEN**

- 1. Tik op Instellingen > Netwerk en internet .
- 2. Schakel Vliegtuigmodus in.

In de vliegtuigmodus worden verbindingen met mobiele netwerken verbroken en worden de draadloze functies van uw apparaat uitgeschakeld. Volg de instructies en veiligheidsvoorschriften van bijvoorbeeld een luchtvaartmaatschappij en alle toepasselijke wet- en regelgeving. Wanneer dit is toegestaan, kunt u verbinding maken met een Wifi-netwerk om bijvoorbeeld op internet te surfen, of kunt u in de vliegtuigmodus delen via Bluetooth inschakelen.

# Bluetooth®

U kunt een draadloze verbinding maken met andere compatibele apparaten, zoals telefoons, computers, headsets en carkits. U kunt ook uw foto's naar compatibele telefoons of uw computer verzenden.

#### **VERBINDING MAKEN MET EEN BLUETOOTH-ACCESSOIRE**

U kunt uw telefoon verbinden met een groot aantal handige Bluetooth-apparaten. Met een draadloze headset (apart verkrijgbaar) kunt u bijvoorbeeld handsfree via de telefoon spreken. U kunt tijdens een oproep doorgaan met wat u aan het doen was, bijvoorbeeld werken op uw computer. Een telefoon verbinden met een Bluetoothapparaat noemen we koppelen.

- 1. Tik op Instellingen > Verbonden apparaten > Bluetooth .
- 2. Stel Bluetooth in op Aan .
- 3. Zorg ervoor dat het andere apparaat is ingeschakeld. U moet mogelijk het koppelingsproces vanaf het andere apparaat starten. Raadpleeg voor details de

gebruikershandleiding van het andere apparaat.

- 4. Als u uw telefoon en het apparaat wilt koppelen, tikt u in de lijst met ontdekte Bluetooth-apparaten op het apparaat.
- 5. Mogelijk moet u een code invoeren. Raadpleeg voor details de gebruikershandleiding van het andere apparaat.

Omdat de draadloze Bluetooth-technologie op radiogolven is gebaseerd, hoeven Bluetooth-apparaten zich niet in het zicht te bevinden. De afstand tussen Bluetooth-apparaten mag echter niet meer dan 10 meter zijn. De verbinding kan hierbij wel hinder ondervinden van obstakels, zoals muren of andere elektronische apparaten.

Gekoppelde apparaten kunnen verbinding maken met uw telefoon wanneer Bluetooth is ingeschakeld. Andere apparaten kunnen uw telefoon alleen detecteren als de weergave met Bluetooth-instellingen is geopend.

Maak geen koppelingen met een onbekend apparaat en accepteer hiervan ook geen verbindingsverzoeken. Op die manier kunt u uw telefoon beschermen tegen schadelijke inhoud.

## **EEN KOPPELING VERWIJDEREN**

Als u het apparaat dat is gekoppeld aan uw telefoon niet langer hebt, kunt u de koppeling verwijderen.

- 1. Tik op Instellingen > Verbonden apparaten > Bluetooth .
- 2. Tik op  $\clubsuit$  naast de naam van een apparaat.
- 3. Tik op Vergeten .

## **VIA BLUETOOTH EEN VERBINDING MAKEN MET DE TELEFOON VAN EEN VRIEND(IN)**

U kunt Bluetooth gebruiken om een draadloze verbinding met de telefoon van een vriend(in) te maken om foto's en nog veel meer te delen.

- 1. Tik op Instellingen > Verbonden apparaten > Bluetooth .
- 2. Zorg ervoor dat Bluetooth op beide telefoons is ingeschakeld.
- 3. Zorg ervoor dat beide telefoons voor elkaar zichtbaar zijn. U moet zich in de Bluetooth-instellingenweergave bevinden om uw telefoon voor andere telefoons zichtbaar te laten zijn.
- 4. U kunt de Bluetooth-telefoons zien die zich binnen het bereik bevinden. Tik op de telefoon waarmee u een verbinding wilt maken.

5. Als de andere telefoon een code nodig heeft, voert u de code in of accepteert u deze. Tik op Koppelen .

De code wordt alleen gebruikt als u de eerste keer ergens een verbinding mee maakt.

## **UW INHOUD VIA BLUETOOTH VERZENDEN**

Wanneer u inhoud wilt delen of foto's naar een vriend(in) wilt verzenden, kunt u Bluetooth gebruiken om deze naar compatibele apparaten te verzenden.

U kunt meer dan één Bluetooth-verbinding tegelijkertijd gebruiken. U kunt bijvoorbeeld tijdens het gebruik van een Bluetooth-headset nog steeds iets naar andere apparaten verzenden.

- 1. Tik op Instellingen > Verbonden apparaten > Bluetooth .
- 2. Stel Bluetooth in op Aan .
- 3. Ga naar de inhoud die u wilt verzenden en tik op  $\leq$  > Bluetooth.
- 4. Tik op het apparaat waarmee u een verbinding wilt maken. U kunt de Bluetoothapparaten zien die zich binnen het bereik bevinden.
- 5. Als het andere apparaat een code nodig heeft, voert u deze in. De code, die u zelf kunt maken, moet op beide apparaten worden ingevoerd. Sommige apparaten hebben een vaste code. Raadpleeg voor details de gebruikershandleiding van het andere apparaat.

De locatie van de ontvangen bestanden is afhankelijk van de andere apparaten. Raadpleeg voor details de gebruikershandleiding van het andere apparaat.

## VPN

U hebt een VPN-verbinding (Virtual Private Network) nodig om toegang tot uw zakelijke bronnen zoals intranet of zakelijke e-mail te krijgen, of u kunt een VPNdienst voor persoonlijke doeleinden gebruiken.

Neem voor details over uw VPN-configuratie contact op met de IT-beheerder van uw bedrijf of ga naar de website van uw VPN-dienst voor aanvullende informatie.

#### **EEN BEVEILIGDE VPN-VERBINDING GEBRUIKEN**

- 1. Tik op Instellingen > Netwerk en internet > VPN .
- 2. Als u een VPN-profiel wilt toevoegen, tikt u op  $+$ .
- 3. Typ de profielgegevens zoals die zijn opgegeven door uw IT-beheerder of VPNdienst.

#### **EEN VPN-PROFIEL BEWERKEN**

- 1. Tik op  $\clubsuit$  naast een profielnaam.
- 2. Wijzig de gegevens naar wens.

#### **EEN VPN-PROFIEL VERWIJDEREN**

- 1. Tik op  $\clubsuit$  naast een profielnaam.
- 2. Tik op VPN VERGETEN .

# Muziek en video's

## Muziek

Luister overal waar u bent naar uw favoriete muziek.

#### **MUZIEK AFSPELEN**

- 1. Tik op Muziek afspelen  $\geq \equiv$  > Muziekbibliotheek.
- 2. Tik op de artiest, het album, de track, het genre of de afspeellijst die u wilt afspelen.

#### **AFSPELEN ONDERBREKEN OF HERVATTEN**

Tik op  $\Pi$  om het afspelen te onderbreken en op  $\blacktriangleright$  om het afspelen te hervatten.

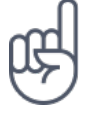

Tip:Als u tracks in willekeurige volgorde wilt afspelen, tikt u op X.

#### **EEN AFSPEELLIJST MAKEN**

Rangschik uw tracks in afspeellijsten zodat u naar muziek kunt luisteren die bij uw stemming past.

- 1. Tik tijdens weergave van een track op  $\mathbf{\div}$  > Toevoegen aan afspeellijst .
- 2. Als u een track aan uw nieuwe afspeellijst wilt toevoegen, tikt u op NIEUWE AFSPEELLIJST . Als u een track wilt toevoegen aan een bestaande afspeellijst, selecteert u de afspeellijst in de lijst.

## **TRACKS AAN UW TELEFOON TOEVOEGEN**

Als u muziek of video's op uw computer hebt opgeslagen, maar vanaf uw telefoon toegang tot deze muziek en video's wilt hebben, gebruikt u een USB-kabel om de media tussen uw telefoon en uw computer te synchroniseren.

- 1. Sluit de telefoon aan op een compatibele computer met een USB-kabel.
- 2. Open bestandsbeheer op uw computer, zoals Windows Verkenner of macOS Finder, sleep uw tracks en video's naar uw telefoon en zet ze neer.

## Video's

Neem uw favoriete media mee terwijl u onderweg bent. Bekijk video's waar u ook bent.

## **EEN VIDEO AFSPELEN**

Tik op Foto's en vervolgens op de video die u wilt afspelen.

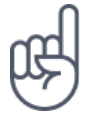

Tip:Als u het afspelen wilt onderbreken, tikt u op II. Als u het afspelen wilt hervatten, tikt u op  $\blacktriangleright$ .

## **EEN VIDEO SNEL VOORUIT- OF TERUGSPOELEN.**

Sleep de schuifregelaar onder aan het scherm naar links of rechts als u een video vooruit wilt spoelen of terug wilt spoelen.

## FM-radio

#### **NAAR FM-RADIO LUISTEREN**

Geniet onderweg van uw favoriete radiozenders.

- 1. Als u naar de radio wilt luisteren, moet u een compatibele headset aansluiten op de telefoon. De headset fungeert als antenne.<sup>1</sup>
- 2. Nadat u de headset hebt verbonden, tikt u op FM-radio .
- 3. Als u de radio wilt in- of uitschakelen, tikt u op  $\Phi$ .

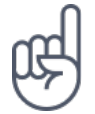

**Probleemoplossingstip:** Als de radio niet werkt, controleert u of de headset correct is aangesloten.

#### **NAAR DE VOLGENDE OF VORIGE ZENDER GAAN**

Tik op  $\rightarrow$  of  $\rightarrow$ .

#### **EEN RADIOZENDER OPSLAAN**

Wilt u later opnieuw naar een radiozender luisteren? Sla de zender op.

Als u de zender waarnaar u luistert wilt opslaan, tikt u op  $\hat{x}$ .

#### **UW LIJST MET OPGESLAGEN ZENDERS WEERGEVEN**

Tik op  $\ge$  > Lijst met favorieten .

#### **EEN ZENDER UIT UW FAVORIETEN VERWIJDEREN**

Tik op  $\hat{x}$  terwijl u naar een zender luistert.

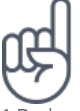

**Tip:**Als u naar een radiozender wilt luisteren via de luidsprekers van de telefoon, tikt u op : Luidspreker aan . Houd de headset aangesloten.

<sup>1</sup> De headset is mogelijk apart verkrijgbaar.

# Uw dag indelen

# Agenda

Houd uw tijd bij: ontdek hoe u uw afspraken, taken en planningen up-to-date houdt.

#### **AGENDA'S BEHEREN**

Tik op Agenda  $\geq \equiv$  en selecteer het agendatype dat u wilt weergeven.

Agenda's worden automatisch toegevoegd wanneer u een account toevoegt aan uw telefoon. Als u een nieuw account met een agenda wilt toevoegen, gaat u naar het menu Apps en tikt u op Instellingen > Gebruikers en accounts > Account toevoegen .

#### **EEN GEBEURTENIS TOEVOEGEN**

Als u een afspraak of een gebeurtenis wilt onthouden, voegt u deze aan uw agenda toe.

- 1. Tik in Agenda op  $+$  en selecteer het type vermelding.
- 2. Voer de gewenste details in en stel de tijd in.
- 3. Als u een gebeurtenis op bepaalde dagen wilt laten herhalen, tikt u op Meer opties > Wordt niet herhaald en selecteert u hoe vaak de gebeurtenis moet worden herhaald.
- 4. Als u het tijdstip van de herinnering wilt bewerken, tik dan op de herinnertijd en selecteer de gewenste tijd.

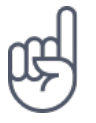

Tip:Als u een gebeurtenis wilt bewerken, tikt u op de gebeurtenis en op **∕** en bewerkt u de details.

#### **EEN AFSPRAAK VERWIJDEREN**

- 1. Tik op de gebeurtenis.
- 2. Tik op  $\mathbf{i}$  > Delete .

## Notities

#### **EEN NOTITIE MAKEN**

Notities op papier raken gemakkelijk zoek. Noteer ze in plaats daarvan met de app Keep . Op die manier hebt u uw notities altijd bij u.

- 1. Tik op Keep > Take a note (Een notitie maken).
- 2. Schrijf een notitie.

Uw notities worden automatisch opgeslagen.

# Kaarten

# Vind plaatsen en gebruik een routebeschrijving

#### **EEN PLEK VINDEN**

Met Google Maps kunt u specifieke locaties en bedrijven zoeken.

- 1. Tik op Maps .
- 2. Schrijf in de zoekbalk trefwoorden zoals een adres of plaatsnaam.
- 3. Selecteer tijdens het schrijven een item in de lijst met voorgestelde woordovereenkomsten of tik op  $\alpha$  om te zoeken.

De locatie wordt op de kaart weergegeven. Als geen zoekresultaten worden gevonden, controleert u of de spelling van de trefwoorden correct is.

#### **UW HUIDIGE LOCATIE BEKIJKEN**

Tik op Maps  $>$   $\odot$ .

#### **RESTAURANTS EN ANDERE INTERESSANTE PLAATSEN IN DE BUURT ZOEKEN**

Tik op Maps en op de zoekbalk en selecteer een categorie.

#### **ROUTEBESCHRIJVING NAAR EEN PLAATS GEBRUIKEN**

Download routebeschrijvingen voor wandelen, autorijden of het openbaar vervoer. Gebruik uw huidige locatie of een andere plaats als beginpunt.

1. Tik op Maps en typ uw bestemming in de zoekbalk.

- 2. Tik op Routebeschrijving . Het gemarkeerde pictogram geeft het vervoermiddel aan, bijvoorbeeld  $\blacksquare$ . Als u het vervoermiddel wilt wijzigen, selecteert u het gewenste vervoermiddel onder de zoekbalk.
- 3. Als u niet wilt dat het beginpunt uw huidige locatie is, tikt u op Uw locatie en zoekt u naar een ander beginpunt.
- 4. Tik op Starten om het navigeren te starten.

De route wordt op de kaart weergegeven, samen met een schatting van hoe lang het duurt om daar te komen. Als u een gedetailleerde routebeschrijving wilt bekijken, veegt u omhoog vanaf de onderkant van het scherm.

# Kaarten downloaden en bijwerken

#### **EEN KAART DOWNLOADEN**

Sla nieuwe kaarten op uw telefoon op voordat u op reis gaat, zodat u de kaarten onderweg kunt gebruiken zonder verbinding met internet te maken.

- 1. Tik op Maps  $> \equiv$  > Offline kaarten > Selecteer je eigen kaart.
- 2. Selecteer het gebied op de kaart en tik op Downloaden .

#### **EEN BESTAANDE KAART BIJWERKEN**

- 1. Tik op Kaarten  $\geq \equiv$  > Offline kaarten en tik op de naam van de kaart.
- 2. Tik op UPDATEN .

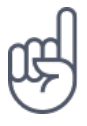

U kunt de telefoon ook zo instellen dat kaarten automatisch worden bijgewerkt. Tik op Kaarten  $> \equiv$  > Offline kaarten  $> \clubsuit$  en stel Offline kaarten automatisch updaten en Offline kaarten automatisch downloaden in op Aan .

#### **EEN KAART VERWIJDEREN**

1. Tik op Kaarten  $\geq \equiv$  > Offline kaarten en tik op de naam van de kaart. 2. Tik op DELETE .

# Locatieservices gebruiken

Met Kaarten kunt u nagaan waar u bent en de locatie toevoegen aan de foto's die u maakt. Locatiegegevens kunnen aan een foto of video worden toegevoegd als uw locatie via satelliet- of netwerktechnologie kan worden bepaald. Als u een foto of video deelt die locatiegegevens bevat, kunnen de locatiegegevens aan degenen die de foto of video bekijken worden getoond. Sommige apps kunnen u aan de hand van uw locatiegegevens een groter aanbod aan diensten leveren.

## **LOCATIESERVICES INSCHAKELEN**

Uw telefoon toont uw locatie op de kaart met behulp van een positiebepalingssysteem via een satelliet, Wifi of netwerkgebaseerde (cel-id) positiebepaling.

De beschikbaarheid, nauwkeurigheid en volledigheid van de locatiegegevens hangen af van bijvoorbeeld uw locatie, omgeving en bronnen van derden, en zijn mogelijk beperkt. Locatiegegevens zijn mogelijk niet beschikbaar in gebouwen of onder de grond. Ga naar http://www.nokia.com/phones/privacy voor het privacybeleid van HMD Global en meer informatie over privacy en positiebepaling.

Sommige positiebepalingssystemen via satellieten moeten mogelijk kleine hoeveelheden gegevens via het mobiele netwerk overbrengen. Als u gegevenskosten wilt vermijden wanneer u bijvoorbeeld op reis bent, kunt u de mobiele internetverbinding in uw telefooninstellingen uitschakelen.

Wifi-positiebepaling verbetert de nauwkeurigheid van de positiebepaling wanneer er geen satellietsignalen beschikbaar zijn, met name wanneer u zich binnenshuis of tussen hoge gebouwen bevindt. Als u ergens bent waar het gebruik van Wifi beperkt is, kunt u Wifi in uw telefooninstellingen uitschakelen.

Tik op Instellingen > Beveiliging en locatie en schakel Locatie in.

# Apps en diensten

# Google Play

U kunt uw Android-telefoon echt optimaal benutten met Google Play, waar apps, muziek, films en boeken voor uw entertainment in overvloed aanwezig zijn. U hebt alleen een Google-account nodig.

## **EEN GOOGLE-ACCOUNT TOEVOEGEN AAN UW TELEFOON**

- 1. Tik op Instellingen > Gebruikers en accounts > Account toevoegen > Google . Bevestig de vergrendelingsmethode van uw apparaat als hierom wordt gevraagd.
- 2. Typ de aanmeldingsgegevens van uw Google-account en tik op Volgende of tik op Account maken om een nieuw account te maken.
- 3. Volg de instructies op uw telefoon.

#### **APPS DOWNLOADEN**

Profiteer optimaal van de mogelijkheden van uw telefoon: er wachten duizenden apps in de Google Play Store die u daarbij kunnen helpen.<sup>1</sup>

- 1. Tik op Play Store .
- 2. Tik op de zoekbalk en zoek naar apps of selecteer apps uit uw aanbevelingen.
- 3. Tik in de beschrijving van de app op Installeren om de app te downloaden en te installeren.

Als u uw apps wilt weergeven, gaat u naar het startscherm en veegt u omhoog vanaf de onderkant van het scherm.

#### **APPS BIJWERKEN**

Werk uw Play Store -apps bij, zodat u over de nieuwste functies en foutcorrecties beschikt.

1. Tik op Play store  $\geq \equiv$   $>$  Miin apps en games en kijk of er updates beschikbaar

zijn.

2. Tik op de app waarvoor een update beschikbaar is en tik op UPDATEN .

U kunt ook alle apps tegelijk bijwerken. Tik in Mijn apps en games op ALLES UPDATEN .

#### **GEDOWNLOADE APPS VERWIJDEREN**

Tik op Play Store  $> \equiv$  > Mijn apps en games, kies een app die u wilt verwijderen en tik op VERWIJDEREN .

#### **MUZIEK, FILMS OF BOEKEN DOWNLOADEN MET GOOGLE PLAY**

Met Google Play krijgt u toegang tot miljoenen tracks en duizenden films en boeken.

Tik op Muziek , Films of Boeken voor meer informatie.

<sup>1</sup> U moet een Google-account toevoegen aan uw telefoon als u Google Play-services wilt gebruiken. Mogelijk kunnen er kosten in rekening worden gebracht voor bepaalde inhoud in Google Play. Als u een betaalmethode wilt toevoegen, tikt u op Play Store > Menu > Account > Betaalmethoden . Zorg dat u toestemming hebt van de eigenaar van de betaalmethode wanneer u inhoud koopt op Google Play.

# Software-updates en back-ups

# Uw telefoonsoftware bijwerken

Zorg dat u up-to-date blijft. Werk uw telefoonsoftware en apps draadloos bij om nieuwe en verbeterde functies voor uw telefoon te krijgen. Via software-updates kunt u ook de prestaties van uw telefoon verbeteren.

#### **BESCHIKBARE UPDATES INSTALLEREN**

Tik op Instellingen > Systeem > Systeemupdate > Controleren op update om te controleren of er updates beschikbaar zijn.

Als u een melding ontvangt dat er een update beschikbaar is, volgt u gewoon de instructies die op uw telefoon worden weergegeven. Als uw telefoon geheugen te kort komt, moet u mogelijk apps, foto's en andere zaken naar de geheugenkaart verplaatsen.

**Waarschuwing:** Tijdens het installeren van een software-update kunt u het apparaat niet gebruiken, zelfs niet om een alarmnummer te bellen, totdat de installatie voltooid is en het apparaat opnieuw is ingeschakeld.

Voordat u begint met de update, sluit u een lader aan of controleer u of de batterij van het apparaat voldoende stroom heeft en maakt u een verbinding met Wifi. De updatepakketten kunnen namelijk veel mobiele gegevens verbruiken.

# Een back-up van uw gegevens maken

Gebruik de back-upfunctie van uw telefoon als u uw gegevens wilt veiligstellen. Van de gegevens op uw apparaat (zoals Wifi-wachtwoorden en de oproepgeschiedenis) en app-gegevens (zoals instellingen en bestanden die door apps worden opgeslagen) wordt een externe back-up gemaakt.

## **AUTOMATISCHE BACK-UPS INSCHAKELEN**

Tik op Instellingen > Systeem en schakel Back-up in.

Oorspronkelijke instellingen herstellen en persoonlijke inhoud van uw telefoon verwijderen

Een ongeluk zit in een klein hoekje, maar als uw telefoon niet goed meer werkt, kunt u de instellingen terugzetten. Of als u een nieuwe telefoon koopt of om een andere reden uw oude telefoon weg wilt doen of wilt recyclen, kunt u uw persoonlijke gegevens en inhoud als volgt verwijderen. U bent zelf verantwoordelijk voor het verwijderen van al uw persoonlijke inhoud.

#### **UW TELEFOON RESETTEN**

- 1. Tik op Instellingen > Systeem > Resetopties > Alle gegevens wissen (fabrieksinstellingen) .
- 2. Volg de instructies die op uw telefoon worden weergegeven.

# Opslagruimte

Als u wilt controleren hoeveel geheugen er beschikbaar is, tikt u op Instellingen > Opslagruimte .

## **HET BESCHIKBARE GEHEUGEN OP UW TELEFOON CONTROLEREN**

Als het telefoongeheugen bijna vol is, moet u eerst controleren op en items verwijderen die u niet meer nodig hebt zoals:

- Sms-, multimedia- en e-mailberichten
- Contactitems en -gegevens
- Apps
- Muziek, foto's of video's

U kunt de bestanden ook naar de geheugenkaart verplaatsen in plaats van deze te

verwijderen.

De kwaliteit van uw geheugenkaart kan de prestaties van uw telefoon behoorlijk beïnvloeden. Gebruik een snelle kaart van 4-128 GB van een bekende fabrikant om optimaal van uw telefoon gebruik te kunnen maken.

Gebruik alleen compatibele geheugenkaarten die zijn goedgekeurd voor gebruik met dit apparaat. Incompatibele kaarten kunnen de kaart en het apparaat beschadigen, evenals de gegevens op de kaart.

Als u wilt controleren hoeveel geheugen er beschikbaar is en hoe dit wordt gebruikt, tikt u op Instellingen > Opslagruimte .

#### **GEDOWNLOADE APPS VERWIJDEREN**

Tik op Play Store  $\geq \equiv$  > Mijn apps en games, kies een app die u wilt verwijderen en tik op VERWIJDEREN .

#### **EEN APP UITSCHAKELEN**

Sommige apps die vooraf op uw apparaat geïnstalleerd zijn, kunt u niet verwijderen. Maar u kunt ze wel uitschakelen, waarna ze worden verborgen in de lijst met apps op uw apparaat. Een uitgeschakelde app kunt u later desgewenst weer toevoegen aan uw apparaat.

- 1. Tik op Instellingen > Apps en meldingen .
- 2. Tik op App-info .
- 3. Tik op de naam van de app.
- 4. Tik op Uitschakelen . Mogelijk kunt u niet alle apps uitschakelen.

Als een geïnstalleerde app afhankelijk is van een verwijderde app, werkt de geïnstalleerde app mogelijk niet meer. Raadpleeg de gebruikersdocumentatie van de geïnstalleerde app voor details.

#### **EEN UITGESCHAKELDE APP WEER TOEVOEGEN**

U kunt een uitgeschakelde app weer toevoegen aan de lijst met apps.

1. Tik op Instellingen > Apps en meldingen .

- 2. Tik op App-info .
- 3. Tik op Alle apps > Uitgeschakelde apps .
- 4. Tik op de naam van de app.
- 5. Tik op Inschakelen .

## **INHOUD KOPIËREN TUSSEN UW TELEFOON EN COMPUTER**

U kunt foto's, video's en andere inhoud die u hebt gemaakt tussen uw telefoon en computer kopiëren voor weergave of opslag.

- 1. Sluit uw telefoon met een compatibele USB-kabel aan op een compatibele computer.
- 2. Open bestandsbeheer op uw computer en blader naar uw telefoon.
- 3. Sleep items vanaf uw telefoon naar de computer of vanaf uw computer naar de telefoon en zet ze neer.

Zorg ervoor dat u de bestanden in de juiste mappen op uw telefoon plaatst, anders kunt u ze mogelijk niet zien.

# Uw telefoon beschermen

# Uw telefoon beschermen met uw vingerafdruk

U kunt uw telefoon met één vinger ontgrendelen. Stel een vingerafdruk-ID in voor extra veiligheid.

#### **EEN VINGERAFDRUK TOEVOEGEN**

- 1. Tik op Instellingen > Beveiliging > Vingerafdruk . Als u geen schermvergrendeling hebt ingesteld op uw telefoon, tikt u op Schermvergrendeling instellen .
- 2. Selecteer de ontgrendelingsmethode die u als back-up wilt gebruiken voor het vergrendelingsscherm en volg de instructies op uw telefoon.

#### **UW TELEFOON ONTGRENDELEN MET UW VINGER**

Plaats de vinger die u hebt geregistreerd op de sensor.

Als er een fout optreedt in de vingerafdruksensor en u kunt geen andere ontgrendelingsmethode gebruiken om de telefoon te herstellen of resetten, is extra service nodig. Het is mogelijk dat extra kosten in rekening worden gebracht en dat alle persoonlijke gegevens op uw telefoon worden verwijderd. Neem voor meer informatie contact op met het dichtstbijzijnde servicepunt voor uw telefoon of de leverancier van uw telefoon.

# De pincode van uw simkaart wijzigen

Als uw simkaart is geleverd met standaardpincode voor de simkaart, kunt u deze wijzigen in een veiligere code. Niet alle netwerkserviceproviders ondersteunen dit.

### **DE PINCODE VAN UW SIMKAART SELECTEREN**

U kunt zelf kiezen welke cijfers u wilt gebruiken voor de pincode van uw simkaart. De pincode voor de simkaart kan 4 tot 8 tekens lang zijn.

1. Tik op Instellingen > Beveiliging en locatie > Simkaartvergrendeling .

2. Tik op Pincode voor simkaart wijzigen onder de geselecteerde simkaart.

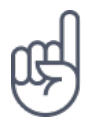

**Tip:**Als u uw simkaart niet met een pincode wilt beveiligen, stelt u Simkaart vergrendelen in op Uit en voert u de huidige pincode in.

# Toegangscodes

Ontdek waar de verschillende codes op uw telefoon voor zijn.

## **PIN- OF PIN2-CODE**

Pin- of pin2-codes hebben 4-8 cijfers.

Met deze codes wordt uw simkaart beveiligd tegen onbevoegd gebruik. Voor bepaalde functies is ook een pincode vereist. U kunt uw telefoon zo instellen, dat naar de pincode wordt gevraagd wanneer u deze inschakelt.

Als u de codes vergeet of deze niet bij uw kaart zijn geleverd, neemt u contact op met uw netwerkserviceprovider.

Als u de code drie keer achter elkaar verkeerd invoert, moet u de code deblokkeren met de puk- of puk2-code.

## **PUK- OF PUK2-CODES**

Puk- of puk2-codes zijn nodig om een pin- of pin2-code te deblokkeren.

Neem contact op met uw netwerkserviceprovider als de codes niet bij uw simkaart zijn geleverd.

#### **VERGRENDELINGSCODE**

Ook wel beveiligingscode of wachtwoord genoemd.

De vergrendelingscode helpt u om uw telefoon tegen ongeautoriseerd gebruik te beveiligen. U kunt uw telefoon zo instellen dat wordt gevraagd naar de vergrendelingscode die u opgeeft. Houd de code geheim en bewaar deze op een veilige plaats (niet bij de telefoon).

Als u de code bent vergeten en de telefoon is vergrendeld, is extra service nodig. Het is mogelijk dat extra kosten in rekening worden gebracht en dat alle persoonlijke gegevens op uw telefoon worden verwijderd.

Neem voor meer informatie contact op met het dichtstbijzijnde servicepunt voor uw telefoon of de leverancier van uw telefoon.

#### **IMEI-CODE**

De IMEI-code wordt gebruikt voor het identificeren van telefoons in het netwerk. U moet het nummer mogelijk ook aan uw servicepunt of aan de leverancier van uw telefoon geven.

Als u uw IMEI-nummer wilt weergeven, kiest u \*#06#.

De IMEI-code van uw telefoon staat ook op uw telefoon of op de simkaarthouder, afhankelijk van het model van uw telefoon. Als uw telefoon een verwijderbare achterklep heeft, vindt u de IMEI-code onder de klep.

De IMEI-code wordt ook weergegeven op de oorspronkelijke verpakking van uw telefoon.

## **UW TELEFOON VINDEN OF VERGRENDELEN**

U kunt bij verlies van uw telefoon deze op afstand vinden, vergrendelen of wissen als u bent aangemeld bij een Google-account. Op telefoons die zijn gekoppeld aan een Google-account, is de optie Vind mijn apparaat standaard ingeschakeld.

Om de functie Vind mijn apparaat te kunnen gebruiken, moet uw verloren telefoon:

- ingeschakeld zijn
- aangemeld zijn bij een Google-account
- verbonden zijn met mobiel internet of met Wifi
- zichtbaar zijn op Google Play
- Locatie zijn ingeschakeld
- Vind mijn apparaat zijn ingeschakeld

Wanneer Vind mijn apparaat verbinding maakt met uw telefoon, ziet u de locatie van uw telefoon en wordt er een melding verstuurd naar de telefoon.

- 1. Open android.com/find op een computer, tablet of telefoon die verbonden is met internet en meld u aan bij uw Google-account.
- 2. Als u meer dan een telefoon hebt, klikt u op de verloren telefoon boven aan in het scherm.
- 3. Kijk op de kaart waar de telefoon zich bevindt. De locatie is bij benadering en niet precies zijn.

Als uw apparaat niet kan worden gevonden, toont Vind mijn apparaat de laatst bekende locatie van uw telefoon, indien beschikbaar. Als u uw telefoon wilt vergrendelen of wissen, volgt u de instructies op de website.

# Product- en veiligheidsinformatie

# Voor uw veiligheid

Lees deze eenvoudige richtlijnen. Het niet opvolgen van de richtlijnen kan gevaarlijk zijn of in strijd zijn met lokale wet- en regelgeving. Lees voor meer informatie de volledige gebruikershandleiding.

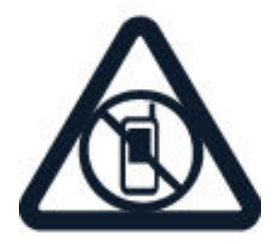

## **SCHAKEL HET APPARAAT UIT IN GEBIEDEN WAARBINNEN EEN GEBRUIKSVERBOD GELDT**

Schakel het apparaat uit wanneer het gebruik van mobiele telefoons niet is toegestaan of wanneer dit storingen of gevaar kan opleveren, bijvoorbeeld in vliegtuigen, in ziekenhuizen of in de nabijheid van medische apparatuur, bij brandstof, chemicaliën of in gebieden waar explosieven worden gebruikt. Volg alle instructies op in gebieden waar een gebruiksverbod geldt.

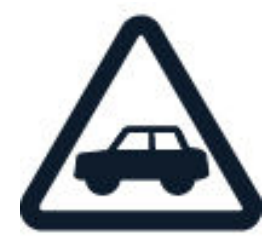

### **VERKEERSVEILIGHEID HEEFT VOORRANG**

Houd u aan alle lokale wetgeving. Houd tijdens het rijden altijd uw handen vrij om het voertuig te besturen. De verkeersveiligheid dient uw eerste prioriteit te hebben terwijl u rijdt.

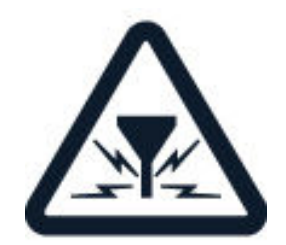

## **STORING**

Alle draadloze apparaten kunnen gevoelig zijn voor storing. Dit kan de werking van het apparaat negatief beïnvloeden.

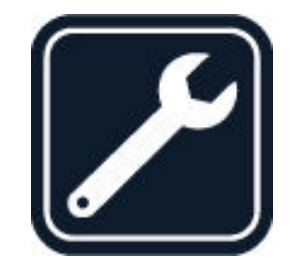

#### **BEVOEGDE SERVICE**

Dit product mag alleen door bevoegd personeel worden geïnstalleerd of gerepareerd.

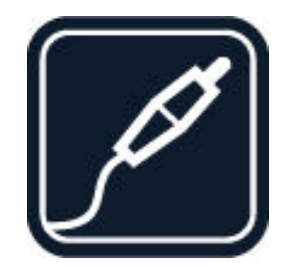

## **BATTERIJEN, LADERS EN ANDERE ACCESSOIRES**

Gebruik alleen batterijen, laders en andere accessoires die door HMD Global Oy zijn goedgekeurd voor gebruik met dit apparaat. Sluit geen incompatibele producten aan.

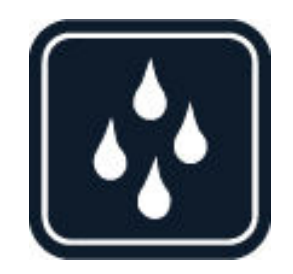

## **HOUD HET APPARAAT DROOG**

Als uw apparaat waterbestendig is, raadpleegt u de IP-code voor uitgebreide uitleg.

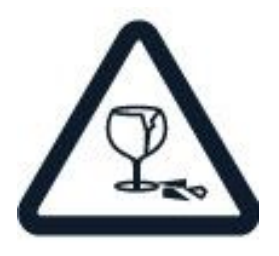

#### **GLAZEN ONDERDELEN**

Het apparaat en/of het scherm is van glas gemaakt. Dit glas kan breken als het apparaat op een hard oppervlak valt of als er veel kracht op wordt uitgeoefend. Als het glas breekt, moet u de glazen onderdelen van het apparaat niet aanraken of proberen het gebroken glas uit het apparaat te verwijderen. Gebruik het apparaat niet totdat het glazen onderdeel door bevoegd personeel vervangen is.

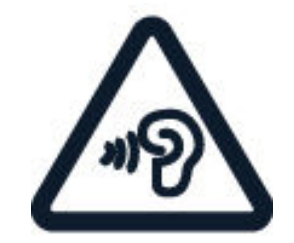

### **GEHOORSCHADE VOORKOMEN**

Luister niet langdurig naar hoge geluidsniveaus om mogelijke gehoorschade te voorkomen. Wees voorzichtig wanneer u het apparaat dicht bij uw oor houdt terwijl de luidspreker wordt gebruikt.

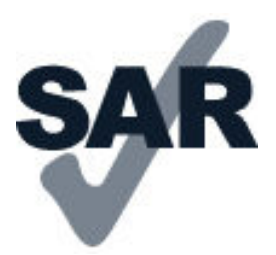

#### **SAR**

Dit apparaat voldoet aan de richtlijnen voor blootstelling aan RF-signalen wanneer het op normale wijze tegen het oor wordt gehouden of wanneer het zich op een afstand van minimaal 5 mm van het lichaam bevindt. De specifieke maximale SARwaarden kunt u vinden in het gedeelte Informatie over certificatie (SAR) van deze gebruikershandleiding. Ga voor meer informatie naar [www.sar-tick.com](http://www.sar-tick.com).

Wanneer het apparaat op het lichaam wordt gedragen in een draagtasje, riemclip of andere vorm van apparaathouder, moeten deze hulpmiddelen geen metaal bevatten en moet er minimaal voor bovengenoemde afstand van het lichaam worden gezorgd. Onthoud dat mobiele apparaten, zelfs als u geen spraakoproep plaatst, mogelijk zenden.

## Netwerkdiensten en kosten

Voor het gebruik van sommige functies en diensten of het downloaden van inhoud inclusief gratis items is verbinding met een netwerk vereist. Hierdoor worden mogelijk grote hoeveelheden gegevens overgebracht, wat kan leiden tot kosten voor gegevensverkeer. Mogelijk moet u zich ook abonneren op sommige functies.

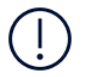

**Belangrijk**: 4G/LTE wordt misschien niet ondersteund door uw netwerkserviceprovider of de serviceprovider die u tijdens het reizen gebruikt. In die gevallen kunt u mogelijk geen oproepen plaatsen of ontvangen, berichten verzenden of ontvangen, of een mobiele

internetverbinding gebruiken. Het wordt aanbevolen de hoogste verbindingssnelheid van 4G naar 3G te wijzigen, om ervoor te zorgen dat uw apparaat moeiteloos werkt, wanneer er geen volledige 4G/LTE-dienst beschikbaar is. U doet dit als volgt: tik op het startscherm op Instellingen > Netwerk en internet > Mobiele netwerken en stel Voorkeursnetwerktype in op 3G .

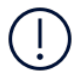

**Let op**: In sommige landen kunnen beperkingen gelden voor het gebruik van Wifi. In de EU mag 5150–5350 MHz Wifi bijvoorbeeld uitsluitend binnenshuis worden gebruikt en in de Verenigde Staten en Canada mag 5,15–5,25 GHz Wifi uitsluitend binnenshuis worden gebruikt. Neem voor meer informatie contact op met de lokale autoriteiten.Neem contact op met uw netwerkserviceprovider voor meer informatie.

## Noodoproepen

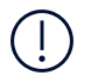

**Belangrijk:** Verbindingen kunnen niet onder alle omstandigheden worden gegarandeerd. Vertrouw nooit alleen op een draadloze telefoon voor het tot stand brengen van essentiële communicatie, bijvoorbeeld bij medische noodgevallen.

Voordat u de oproep plaatst:

- Schakel de telefoon in.
- Als het scherm en de toetsen van de telefoon zijn vergrendeld, ontgrendelt u deze.
- Ga naar een plek waar de signaalsterkte voldoende is.

Tik op het startscherm op  $\epsilon$ .

- 1. Voer het officiële alarmnummer in voor het gebied waar u zich bevindt. Alarmnummers verschillen per locatie.
- 2. Tik op  $\ddot{\bullet}$ .
- 3. Geef de benodigde informatie zo nauwkeurig mogelijk op. Beëindig de oproep pas als u hiervoor toestemming hebt gekregen.

Mogelijk moet u ook de volgende stappen uitvoeren:

- Plaats een simkaart in de telefoon. Als u geen simkaart hebt, tikt u op het startscherm op Noodgeval .

- Als uw telefoon om een pincode vraagt, tikt u op Noodgeval .

- Schakel de oproepbeperkingen in uw telefoon, zoals het blokkeren van oproepen, vaste nummers of een beperkte groep gebruikers uit.

- Als het mobiele netwerk niet beschikbaar is, kunt u ook proberen een internetoproep te plaatsten als u toegang tot internet hebt.

# Uw apparaat onderhouden

Behandel uw apparaat, batterij, lader en accessoires met zorg. Met de volgende suggesties houdt u uw apparaat in werkende staat.

- Houd het apparaat droog. Neerslag, vochtigheid en allerlei soorten vloeistoffen of vocht kunnen mineralen bevatten die corrosie van elektronische schakelingen veroorzaken.
- Gebruik of bewaar het apparaat niet op stoffige of vuile plaatsen.
- Bewaar het apparaat niet bij zeer hoge temperaturen. Hoge temperaturen kunnen schade veroorzaken aan het apparaat of de batterij.
- Bewaar het apparaat niet bij zeer lage temperaturen. Wanneer het apparaat weer opwarmt tot de normale temperatuur, kan binnen in het apparaat vocht ontstaan waardoor het beschadigd kan raken.
- Open het apparaat niet op een andere manier dan in de gebruikershandleiding wordt voorgeschreven.
- Niet-goedgekeurde aanpassingen kunnen het apparaat beschadigen en kunnen in strijd zijn met de regelgeving met betrekking tot radioapparaten.
- Laat het apparaat niet vallen en stoot of schud niet met het apparaat of de batterij. Een ruwe behandeling kan het beschadigen.
- Het oppervlak van het apparaat mag alleen worden gereinigd met een zachte, schone, droge doek.
- Verf het apparaat niet. Verf kan een correcte werking belemmeren.
- Houd het apparaat uit de buurt van magneten en magneetvelden.
- Zorg ervoor dat uw belangrijke gegevens veilig worden opgeborgen: bewaar deze op minstens twee afzonderlijke plaatsen, bijvoorbeeld op uw apparaat, geheugenkaart of computer, of noteer belangrijke informatie.

Bij langdurig gebruik kan het apparaat warm aanvoelen. In de meeste gevallen is dit normaal. Het apparaat kan automatisch trager worden, apps sluiten, het laden uitschakelen en indien nodig zichzelf uitschakelen om te voorkomen dat het te warm wordt. Als het apparaat niet naar behoren werkt, brengt u het naar het dichtstbijzijnde bevoegde servicepunt.

# Recycling

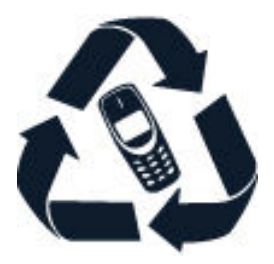

Breng uw gebruikte elektronische producten, batterijen en verpakkingsmateriaal altijd terug naar hiervoor geëigende verzamelpunten. Op deze manier helpt u het ongecontroleerd weggooien van afval tegen te gaan en bevordert u het hergebruik van materialen. Elektrische en elektronische producten bevatten veel kwetsbare materialen, waaronder metalen (zoals koper, aluminium, staal en magnesium) en kostbare metalen (zoals goud, zilver en palladium). Alle materialen van het apparaat kunnen worden hergebruikt als materiaal en energie.

# Symbool van een doorgestreepte container

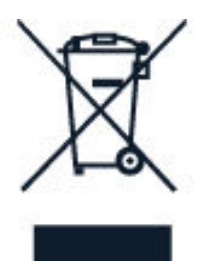

## **SYMBOOL VAN EEN DOORGESTREEPTE CONTAINER**

Het symbool van een doorgestreepte container op uw product, in de documentatie of op de verpakking wil zeggen dat alle elektrische en elektronische producten en batterijen na afloop van de levensduur voor gescheiden afvalverzameling moeten worden aangeboden. Bied deze producten niet aan bij het gewone huisvuil: neem ze mee voor recycling. Voor meer informatie over het dichtstbijzijnde recyclepunt raadpleegt u de milieudienst van uw plaatselijke overheid.

# Informatie over de batterij en de lader

## **INFORMATIE OVER DE BATTERIJ EN DE LADER**

Raadpleeg de handleiding Aan de slag om na te gaan of uw telefoon is uitgerust met een verwijderbare batterij of niet.

#### **Apparaten met een verwijderbare batterij**

Gebruik uw apparaat alleen met een originele oplaadbare batterij. De batterij kan honderden keren worden opgeladen en ontladen maar na verloop van tijd treedt slijtage op. Wanneer de gespreksduur en stand-byduur aanmerkelijk korter zijn dan normaal, moet u de batterij vervangen.

#### **Apparaten met een batterij die niet kan worden verwijderd**

Probeer de batterij niet te verwijderen, want hierdoor kunt u het apparaat beschadigen. Breng het apparaat naar het dichtstbijzijnde bevoegde servicepunt om de batterij te laten vervangen.

De batterij kan honderden keren worden opgeladen en ontladen maar na verloop van tijd treedt slijtage op. Wanneer de gespreksduur en stand-byduur aanmerkelijk korter zijn dan normaal, brengt u het apparaat naar het dichtstbijzijnde bevoegde servicepunt om de batterij te laten vervangen.

Laad uw apparaat op met de meegeleverde lader. Het type stekker van de lader kan verschillen. De oplaadtijd kan variëren afhankelijk van de mogelijkheden van het apparaat.

#### **VEILIGHEIDSINFORMATIE OVER DE BATTERIJ EN DE LADER**

Nadat uw apparaat is opgeladen, koppelt u de lader los van het apparaat en haalt u de stekker van de lader uit het stopcontact. Let op: het apparaat mag niet langer dan 12 uur continu worden opgeladen. Als een volledig opgeladen batterij niet wordt gebruikt, wordt deze na verloop van tijd automatisch ontladen.

Bewaar de batterij altijd op een temperatuur tussen 15°C en 25°C voor optimale prestaties. Bij extreme temperaturen nemen de capaciteit en levensduur van de batterij af. Een apparaat met een warme of koude batterij kan gedurende bepaalde
tijd onbruikbaar zijn.

Gooi batterijen niet in het vuur. De batterijen kunnen dan ontploffen. Houd u aan de lokale regelgeving. Lever batterijen indien mogelijk in voor recycling. Gooi batterijen niet weg met het huishoudafval.

U mag batterijen nooit ontmantelen, erin snijden, verbuigen, doorboren of anderszins beschadigen. Als een batterij lekt, moet u de vloeistof niet in aanraking laten komen met de huid of ogen. Als dat toch gebeurt, moet u onmiddellijk uw huid en ogen met water afspoelen of medische hulp zoeken. Wijzig de batterij niet, probeer er geen vreemde voorwerpen in te brengen. Stel de batterij niet bloot aan en dompel deze niet onder in water of andere vloeistoffen. Batterijen kunnen ontploffen als deze beschadigd raken.

Gebruik de batterij en lader alleen voor de doelen waarvoor ze bestemd zijn. Onjuist gebruik of gebruik van niet-goedgekeurde of incompatibele batterijen of laders kan het risico van brand, explosie of een ander gevaar met zich meebrengen, en kan de goedkeuring of garantie doen vervallen. Als u denkt dat de batterij of lader beschadigd is, moet u deze ter inspectie naar een servicepunt of de leverancier van uw telefoon brengen voordat u deze opnieuw gebruikt. Gebruik nooit een beschadigde batterij of lader. Gebruik de lader alleen binnenshuis. Laad uw apparaat niet op tijdens een onweersbui.

Daarnaast is het volgende van toepassing als uw apparaat een verwijderbare batterij heeft:

- Schakel het apparaat altijd uit en koppel deze los van de lader voordat u de batterij verwijdert. Als u een lader of accessoire loskoppelt, moet u aan de stekker trekken, niet aan het snoer.

- Onopzettelijke kortsluiting kan optreden wanneer een metalen voorwerp in aanraking komt met de metalen strips op de batterij. Dit kan schade veroorzaken aan de batterij of het andere voorwerp.

## Kleine kinderen

Het apparaat en toebehoren zijn geen speelgoed. Ze kunnen kleine onderdelen bevatten. Houd ze buiten het bereik van kleine kinderen.

# Medische apparatuur

Het gebruik van radiozendapparatuur, dus ook van draadloze telefoons, kan het functioneren van onvoldoende beschermde medische apparatuur nadelig beïnvloeden. Raadpleeg een arts of de fabrikant van het medische apparaat om vast te stellen of het voldoende is beschermd tegen externe radiofrequentie-energie.

# Geïmplanteerde medische apparaten

Om mogelijke storing te voorkomen, raden fabrikanten van geïmplanteerde medische apparatuur aan om altijd een afstand van minimaal 15,3 centimeter aan te houden tussen het draadloze apparaat en de medische apparatuur. Personen met dergelijke apparaten moeten met het volgende rekening houden:

- Houd het draadloze apparaat altijd op meer dan 15,3 centimeter afstand van het medische apparaat.
- Draag het draadloze apparaat niet in een borstzak.
- Houd het draadloze apparaat tegen het oor aan de andere kant van het lichaam dan de kant waar het medische apparaat zit.
- Schakel het draadloze apparaat uit als er enige reden is om te vermoeden dat er een storing plaatsvindt.
- Volg de instructies van de fabrikant van het geïmplanteerde medische apparaat.

Als u vragen hebt over het gebruik van het draadloze apparaat wanneer u een geïmplanteerd medisch apparaat hebt, neemt u contact op met uw zorginstelling.

### Gehoor

**Waarschuwing:** Wanneer u de headset gebruikt, kan uw vermogen om geluiden van buitenaf te horen negatief worden beïnvloed. Gebruik de headset niet wanneer dit uw veiligheid in gevaar kan brengen.

Sommige draadloze apparaten kunnen storingen in sommige gehoorapparaten veroorzaken.

# Uw apparaat tegen schadelijke inhoud beschermen

Uw apparaat kan worden blootgesteld aan virussen en andere schadelijke inhoud. Neem de volgende voorzorgsmaatregelen:

- Wees voorzichtig met het openen van berichten. Berichten kunnen schadelijke software bevatten of anderszins schadelijk zijn voor het apparaat of de computer.
- Wees voorzichtig bij het aanvaarden van verbindingsverzoeken, browsen op internet of downloaden van inhoud. Sta geen verbindingen toe met Bluetoothapparaten van bronnen die u niet vertrouwt.
- Installeer en gebruik alleen diensten en software van bronnen die u vertrouwt en die adequate beveiliging en bescherming bieden.
- Installeer antivirus- en andere beveiligingssoftware op het apparaat en eventuele aangesloten computers. Gebruik slechts één antivirustoepassing tegelijk. Het gebruik van meer dan één antivirustoepassing kan een negatieve invloed hebben op de prestaties en werking van het apparaat en/of de computer.
- Als u vooraf geïnstalleerde bladwijzers en koppelingen naar websites van derden opent, moet u voorzorgsmaatregelen treffen. HMD Global onderschrijft deze sites niet en aanvaardt er geen verantwoordelijkheid voor.

## Voertuigen

Radiosignalen kunnen elektronische systemen in voertuigen beïnvloeden die verkeerd geïnstalleerd of onvoldoende afgeschermd zijn. Raadpleeg voor meer informatie de fabrikant van uw voertuig of van de hierin geïnstalleerde apparatuur. Het apparaat mag alleen door bevoegd personeel in een auto worden gemonteerd. Ondeskundige installatie kan risico's opleveren en de garantie ongeldig maken. Controleer regelmatig of de draadloze apparatuur in de auto nog steeds goed bevestigd is en naar behoren functioneert. Bewaar of vervoer geen brandbare of explosieve materialen in dezelfde ruimte als het apparaat of de bijbehorende onderdelen of accessoires. Plaats uw apparaat of toebehoren daarom nooit in de ruimte vóór de airbag.

# Omgevingen met mogelijk explosiegevaar

Schakel het apparaat uit als u zich in mogelijk explosieve omgevingen bevindt, zoals vlakbij benzinestations. Vonken kunnen een explosie of brand veroorzaken die kan resulteren in letsel of de dood. Let op beperkingen in gebieden met brandstof, chemische bedrijven of waar explosiewerkzaamheden worden uitgevoerd. Omgevingen met een explosiegevaar zijn mogelijk niet altijd duidelijk aangegeven. Dit zijn meestal omgevingen waar u wordt aangeraden uw motor uit te schakelen, het benedendeks-gedeelte op boten, plaatsen voor overdracht en opslag van chemische stoffen en omgevingen waar de lucht chemische stoffen of deeltjes bevat. Informeer bij de fabrikanten van voertuigen die op vloeibare gassen rijden (zoals propaan of butaan) of dit apparaat in de omgeving daarvan veilig kan worden gebruikt.

# Informatie over certificatie (SAR)

#### **Dit mobiele apparaat voldoet aan richtlijnen voor blootstelling aan radiogolven.**

Dit mobiele apparaat is een radiozender en -ontvanger. Het is ontworpen om de limiet voor blootstelling aan radiogolven niet te overschrijden (elektromagnetische radiofrequentievelden), aanbevolen door internationale richtlijnen van de onafhankelijke wetenschappelijke organisatie ICNIRP. Deze richtlijnen omvatten belangrijke veiligheidsmarges die bedoeld zijn om de bescherming van alle personen te waarborgen, ongeacht hun leeftijd en gezondheidstoestand. De richtlijnen voor blootstelling zijn gebaseerd op de SAR (Specific Absorption Rate). Dit is een uitdrukking voor de hoeveelheid radiofrequentie-energie (RF) die in het hoofd of op het lichaam beland wanneer het apparaat aan het zenden is. De ICNIRP SAR-limiet voor mobiele apparaten is 2,0 W/kg gemiddeld over 10 gram lichaamsweefsel.

SAR-tests worden uitgevoerd met het apparaat in standaard gebruiksposities, waarbij het in alle frequentiebanden het hoogst toegestane energieniveau uitzendt.

Raadpleeg [www.nokia.com/phones/sar](https://www.nokia.com/phones/sar) voor de maximum SAR-waarde van het apparaat.

Dit apparaat voldoet aan de richtlijnen voor blootstelling aan radiosignalen bij gebruik tegen het hoofd of wanneer het apparaat minstens 1,5 centimeter uit de buurt van het lichaam wordt gehouden. Wanneer het apparaat op het lichaam wordt gedragen in een draagtasje, riemclip of andere vorm van apparaathouder, moeten deze hulpmiddelen geen metaal bevatten en moet er minimaal voor bovengenoemde afstand van het lichaam worden gezorgd.

Voor het verzenden van gegevens of berichten is een goede verbinding met het netwerk nodig. Het verzenden wordt mogelijk vertraagd tot een dergelijke verbinding beschikbaar is. Houd u aan de instructies voor de afstand tot het lichaam totdat het verzenden is beëindigd.

Tijdens algemeen gebruik liggen de SAR-waarden gewoonlijk beduidend lager dan de hierboven weergegeven waarden. Dit komt doordat het stroomverbruik van uw mobiele telefoon automatisch wordt verlaagd wanneer er geen volledige energie voor de oproep nodig is. Dit is bedoeld voor systeemefficiëntie en het minimaliseren van storingen op het netwerk. Hoe lager het uitgangsvermogen, des te lager de SAR-waarde.

Apparaatmodellen hebben mogelijk verschillende versies en meer dan een waarde. In de loop der tijd kunnen component- en ontwerpwijzigingen worden doorgevoerd en kunnen bepaalde wijzigingen de SAR-waarden beïnvloeden.

Ga voor meer informatie naar [www.sar-tick.com](http://www.sar-tick.com). Onthoud dat mobiele apparaten, zelfs als u geen spraakoproep plaatst, mogelijk zenden.

De Wereldgezondheidsorganisatie (WHO) heeft verklaard dat huidige wetenschappelijke gegevens niet aangeven dat er speciale voorzorgsmaatregelen nodig zijn bij het gebruik van mobiele apparaten. Als u geïnteresseerd bent in het verminderen van uw blootstelling, raden ze aan uw gebruik te beperken of een handsfree kit te gebruiken om het apparaat uit de buurt van uw hoofd en lichaam te houden. Ga voor meer informatie, uitleg en discussies over blootstelling aan radiosignalen naar de website van het WHO [www.who.int/peh-emf/en](http://www.who.int/peh-emf/en).

# Over Digital Rights Management (DRM)

Houd u bij het gebruik van dit apparaat aan alle regelgeving en respecteer lokale gebruiken, privacy en legitieme rechten van anderen, waaronder auteursrechten. Auteursrechtbescherming kan verhinderen dat u foto's, muziek en andere inhoud kopieert, wijzigt of overdraagt.

# Copyrights en andere vermeldingen

#### **COPYRIGHTS EN ANDERE VERMELDINGEN**

De beschikbaarheid van producten, functies, apps en diensten kan per regio verschillen. Neem voor meer informatie contact op met uw dealer of uw serviceprovider. Dit apparaat bevat mogelijk onderdelen, technologie of software die onderhevig zijn aan wet- en regelgeving betreffende export van de VS en andere landen. Ontwijking in strijd met de wetgeving is verboden.

De inhoud van dit document wordt 'zonder enige vorm van garantie' verstrekt. Tenzij vereist krachtens het toepasselijke recht, wordt geen enkele garantie gegeven betreffende de nauwkeurigheid, betrouwbaarheid of inhoud van dit document, hetzij uitdrukkelijk hetzij impliciet, daaronder mede begrepen maar niet beperkt tot impliciete garanties betreffende de verkoopbaarheid en de geschiktheid voor een bepaald doel. HMD Global behoudt zich te allen tijde het recht voor zonder voorafgaande kennisgeving dit document te wijzigen of te herroepen.

Voor zover maximaal toegestaan op grond van het toepasselijke recht, zal HMD Global of een van zijn licentiehouders onder geen omstandigheid aansprakelijk zijn voor enig verlies van gegevens of inkomsten of voor enige bijzondere, incidentele of indirecte schade of gevolgschade van welke oorzaak dan ook.

Reproductie, overdracht of distributie van de gehele of gedeeltelijke inhoud van dit document in enige vorm zonder voorafgaande schriftelijke toestemming van HMD Global is verboden. HMD Global voert een beleid dat gericht is op voortdurende ontwikkeling. HMD Global behoudt zich het recht voor zonder voorafgaande kennisgeving wijzigingen en verbeteringen aan te brengen in de producten die in dit document worden beschreven.

HMD Global doet geen toezeggingen, biedt geen garantie en neemt geen verantwoordelijkheid voor de functionaliteit, inhoud of ondersteuning voor apps van derden die bij uw apparaat worden geleverd. Door een applicatie te gebruiken erkent u dat deze zonder enige vorm van garantie wordt verstrekt.

Het downloaden van kaarten, spelletjes, muziek en video's, en het uploaden van afbeeldingen en video's kan leiden tot de overdracht van grote hoeveelheden gegevens. Uw serviceprovider kan kosten voor gegevensoverdracht in rekening brengen. De beschikbaarheid van bepaalde producten, diensten en functies kan per regio verschillen. Neem contact op met uw lokale dealer voor meer informatie en de beschikbaarheid van taalopties.

Bepaalde functies, functionaliteit en productspecificaties kunnen afhankelijk zijn van een netwerk. Hiervoor kunnen extra voorwaarden gelden of extra kosten in rekening worden gebracht.

Alle informatie kan zonder kennisgeving worden gewijzigd.

HMD Global Oy is de exclusieve licentiehouder van het merk Nokia voor telefoons en tablets. Nokia is een gedeponeerd handelsmerk van Nokia Corporation.

Op het gebruik van het apparaat is het privacybeleid van HMD Global van toepassing. Dit beleid is beschikbaar op [http://www.nokia.com/phones/privacy.](http://www.nokia.com/phones/privacy)

Google, Android en andere merken zijn handelsmerken van Google LLC.

Het Bluetooth-woordmerk en de Bluetooth-logo's zijn het eigendom van Bluetooth SIG, Inc. en het gebruik van dergelijke merken door HMD Global is onder licentie.

Alle andere handelsmerken zijn het eigendom van hun respectieve eigenaars.